#### BAB III

### *METODOLOGI PENELITIAN*

 $\ddot{\bullet}$ 

#### *A. METODE PENELITIAN*

Penelitian ini adalah Penelitian Tindakan Kelas **(classroom action research),** yaitu sebuah "penelitian yang dilakukan oleh guru di kelasnya sendiri dengan jalan merancang, melaksanakan, dan merefleksikan tindakan secara kolaboratif dan partisipatif dengan tujuan untuk memperbaiki kinerjanya sebagai guru sehingga hasil belajar siswa dapat meningkat "(Mundilarto;2004). Sebagaimana disampaikan Pristiwaluyo (2005) bahwa "penelitian ini bersifat partisipatif dan kolaboratif, maksudnya, penelitian dilakukan sendiri oleh peneliti, dan diamati bersama dengan rekan-rekannya.

Depdiknas (Sensus:2007) menetapkan tujuan penelitian Tindakan kelas, sebagai berikut:

- 1. Tujuan utama Penelitian Tindakan Kelas demi perbaikan dan peningkatan layanan profesional guru dalam menangani KBM, dapat dicapai dengan melakukan refleksi untuk mendiagnosis keadaan. Meretleksi adalah melakukan analisi-sintesi, interpretasi-eksplanasi, dan berkesimpulan. Kemudian mencobakan alternatif tindakan dan evaluasi efektifitasnya. Ini merupakan satu daur tindakan.
- 2. Mengembangkan kemampuan keterampilan guru untuk menghadapi permasalahan alktual pembelajaran di kelasnya dan/atau di sekolahnya sendiri
- 3. Tujuan penyerta Penelitian Tindakan Kelas ialah ditumbuhkannya budaya meneliti di kalangan guru.

Penelitian Tindakan Kelas dilaksanakan demi perbaikan dan/atau peningkatan praktek pembelajaran secara berkesinambungan, yang pada dasamya melekat pada terlaksananya proses pembelajaran. Oleh karena itu, Penelitian

Tindakan Kelas merupakan salah satu cara strategis dalam memperbaiki dan meningkatkan layanan pembelajaran yang harus diselenggarakan dalam konteks, dan/atau dalam peningkatan kualitas pembelajaran.

## *B. SETTING, LOKASI, SUBJEK PENELITIAN*

#### *1. Setting Penelitian*

Penelitian tindakan kelas ini dilakukan dalam setting pembelajaran Seni Musik pokok bahasan Musik Mancanegara dengan menggunakan menggunakan media komputer pada siswa kelas IX di SMP Negeri 34 Bandung. Penggunaan media komputer dalam pembelajaran Seni musik dalam konteks penelitian ini, didesain dalam siklus penelitian. Model siklus yang digunakan dalam penelitian ini berbentuk spiral yang dikembangkan oleh Kemmis dan Tagart (Hopkins dalam Wiraatmaja, 2002:127-128) Depdikbud (1999:26-27), Sensus (2007).

Penelitian Tindakan Kelas dilakukan dengan beberapa langkah siklus, hingga tercapai tujuan yang diinginkan. Langkah-langkah penelitian terdiri atas empat komponen penelitian yaitu, perencanaan, tindakan, observasi, dan refleksi, dalam satu sistem spiral yang berkait. Selanjutnya pada siklus kedua dan seterusnya jenis penelitian tindakan yang dilakukan guru (peneliti), adalah memperbaiki rencana **{revised plan),** pelaksanaan **{act),** observasi, dan refleksi **(reflect).** Demikian seterusnya, siklus akan terus berulang hingga pembelajaran dinilai berhasil, atau tergantung pada indikator keberhasilan program pembelajaran yang telah dirumuskan oleh guru (peneliti).

 $\bullet$ 

Secara operasional setting penelitian dalam konteks pembelajaran Seni Musik pada pokok bahasan Musik Mancanegara melalui penggunaaan media piranti lunak sibelius 4pada kelas IX di SMPN 34 Bandung, dilaksanakan dalam empat tahapan sebagai beikut:

#### *a. perencanaan*

Kegiatan perencaan diawali dengan analisis perilaku belajar siswa kelas IX dalam mengikuti pembelajaran Seni Musik dengan pokok bahasan Musik Mancanegara di SMP Negeri 34 Bandung. Analisis perilaku belajar yang dilaksanakan oleh guru (peneliti), menggunakan hasil observasi kelas, hasil wawancara dengan siswa, dan telaah dokumen tentang pekerjaan rumah atau hasil ulangan praktek siswa pada mata pelajaran Seni musik. Akhir dari hasil analisis perilaku belajar siswa tersebut, kemudian guru merencakan tindakan yang akan dilakukan untuk memperbaiki mutu pembelajaran. Dalam hal ini, guru membuat satuan pelajaran dengan menggunakan media komputer dengan tujuan untuk memperbaiki mutu pembelajaran, yang dalam konteks pembelajaran ini adalah meningkatnya kemampuan siswa kelas IX SMP Negeri 34 bandung dalam menulis notasi balok dengan menggunakan piranti lunak sibelius 4. Rencana program pengajaran yang disusun guru dan akan digunakan dalam tindakan pembelajaran, disajikan dalam lampiran no. 1.

#### *b. Pelaksanaan Tindakan*

Penelitian dilaksanakan dalam empat siklus, masing-masing siklus terdiri dari satu pertemuan. Jadwal penelitian adalah sebagai berikut:

## Jadwal Penelitian

 $\overline{\phantom{a}}$ 

 $\epsilon$ 

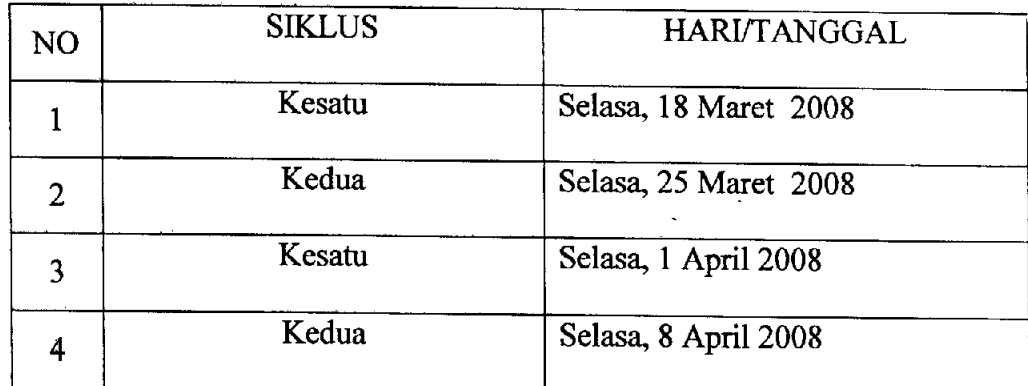

Tabel 1 Jadwal penelitian  $\hat{z}$ 

Rencana siklus penelitaian ini adalah :

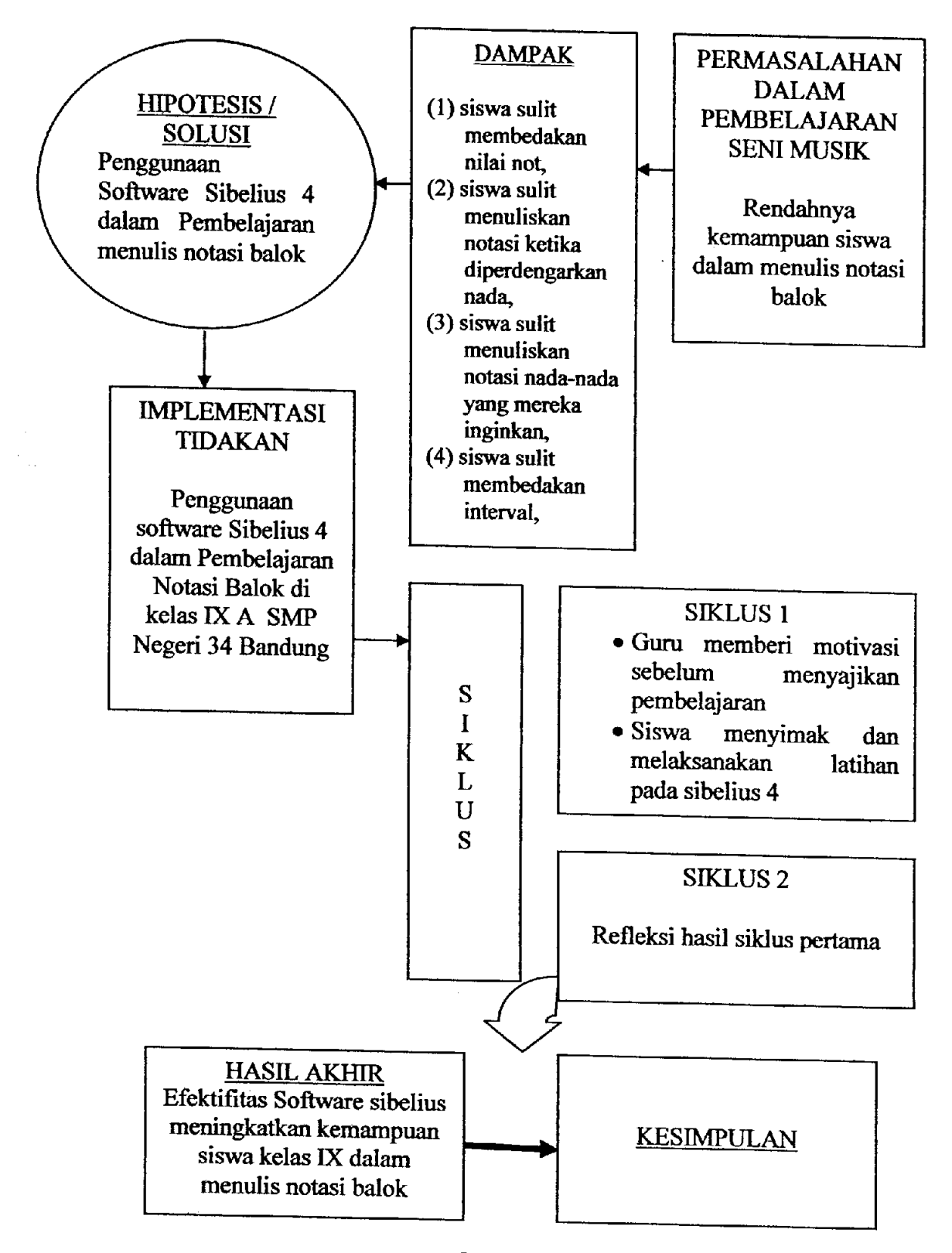

Gambar 1 Bagan Rencana Penelitian

 $\ddot{\mathbf{r}}$ 

Pada tahap ini, guru melaksanakan pembelajaran dengan merujuk pada rencana pelajaran yang telah dirumuskan dalam tahap perencanaan. Pola pembelajaran yang dilaksankan oleh guru (peneliti) dalam tindakan kelas ini mengikuti tahapan sebagai berikut:

### *1) Membuka Pelajaran,*

Pada tahap ini guru melaksanakan pengabsenan siswa, memberikan pertanyaan yang membangkitkan motivasi siswa.

Penyesuaian langkah dalam siklus selanjutnya, didasarkan pada hasil refleksi antara peneliti dengan rekan kerja yang menjadi mitra dalam penelitian tindakan kelas ini.

## *2) Kegiatan inti*

Pada tahap ini guru menyampaikan materi tentang penulisan notasi balok dengan menggunakan software Sibelius. Gambaran umum kegiatan inti ini adalah:

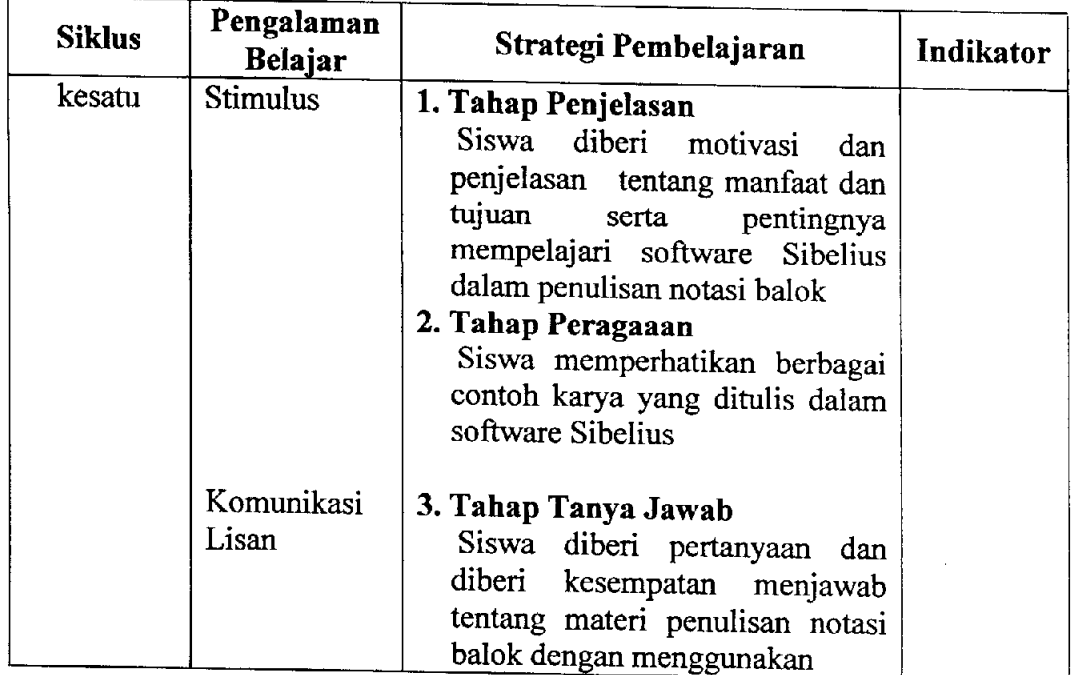

 $\ddot{\bullet}$ 

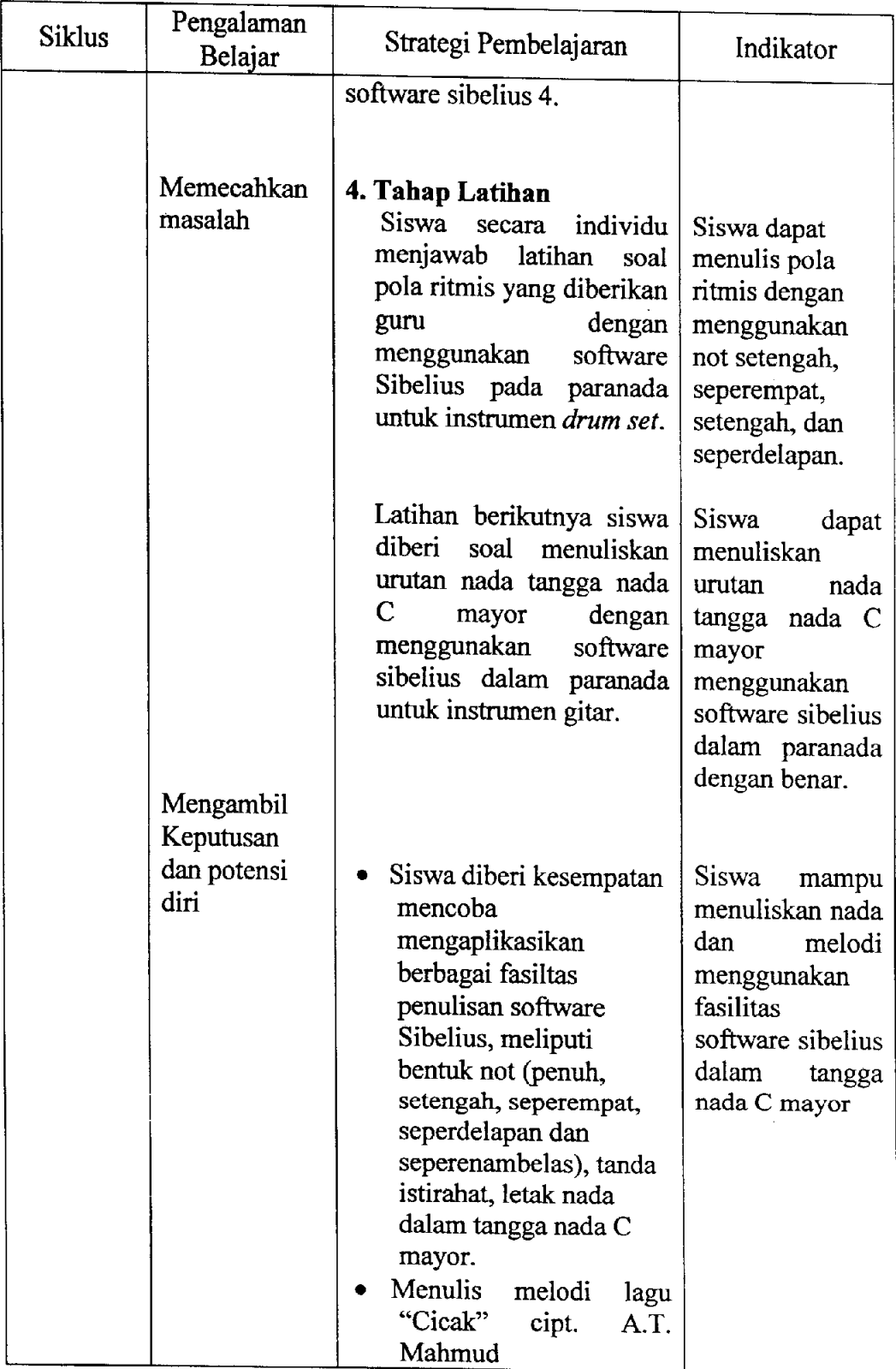

¢

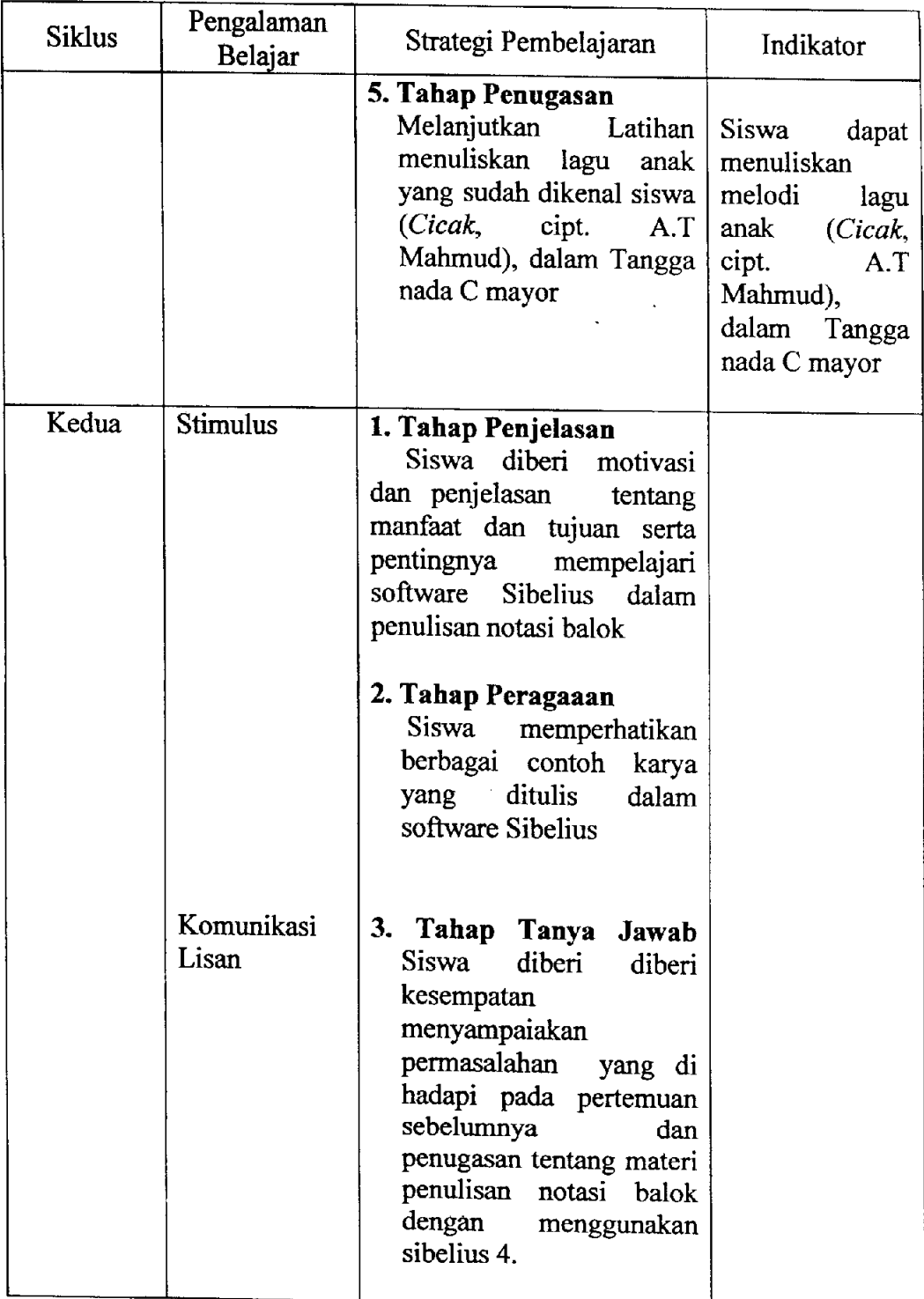

 $\overline{\mathcal{A}}$ 

ċ

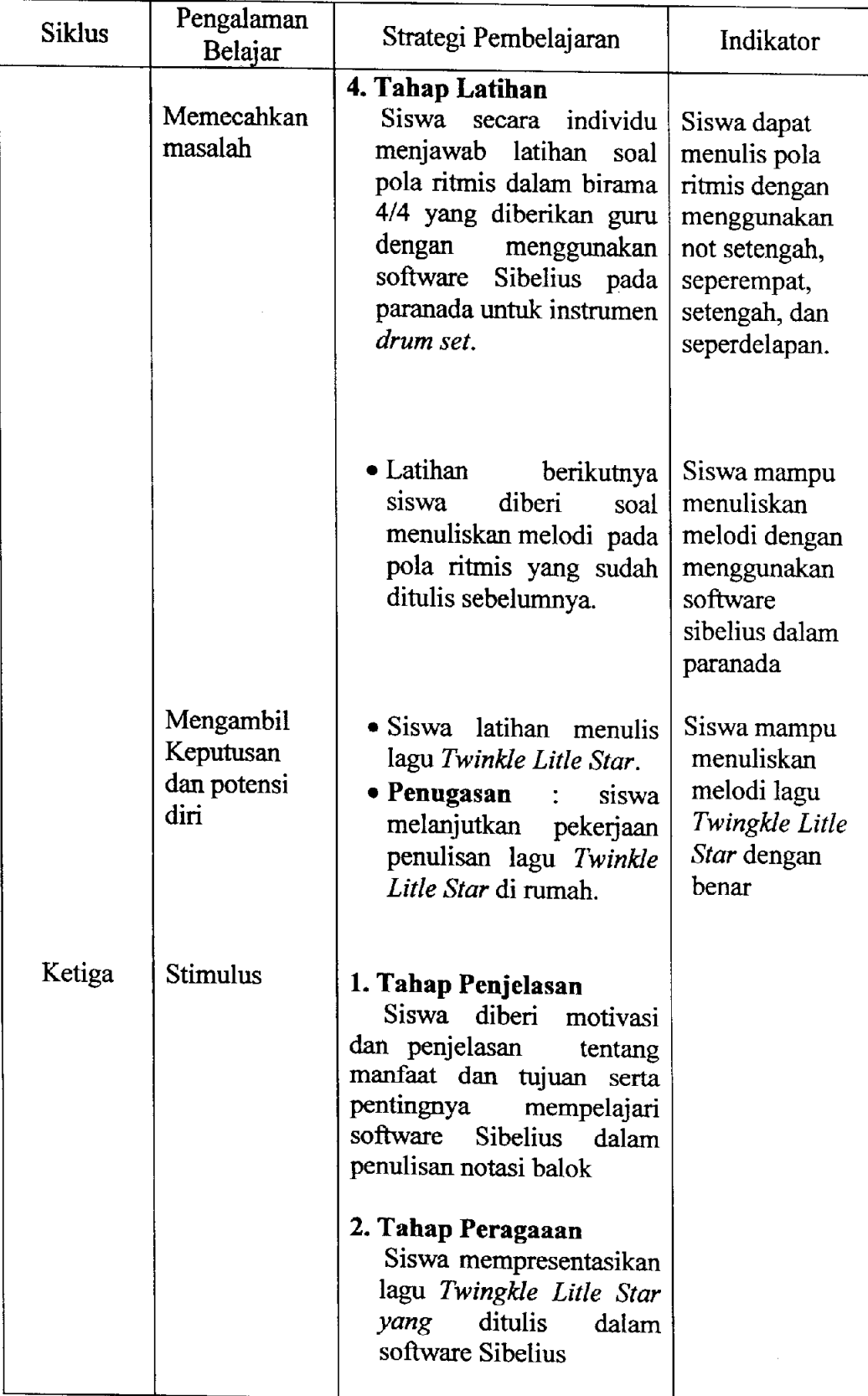

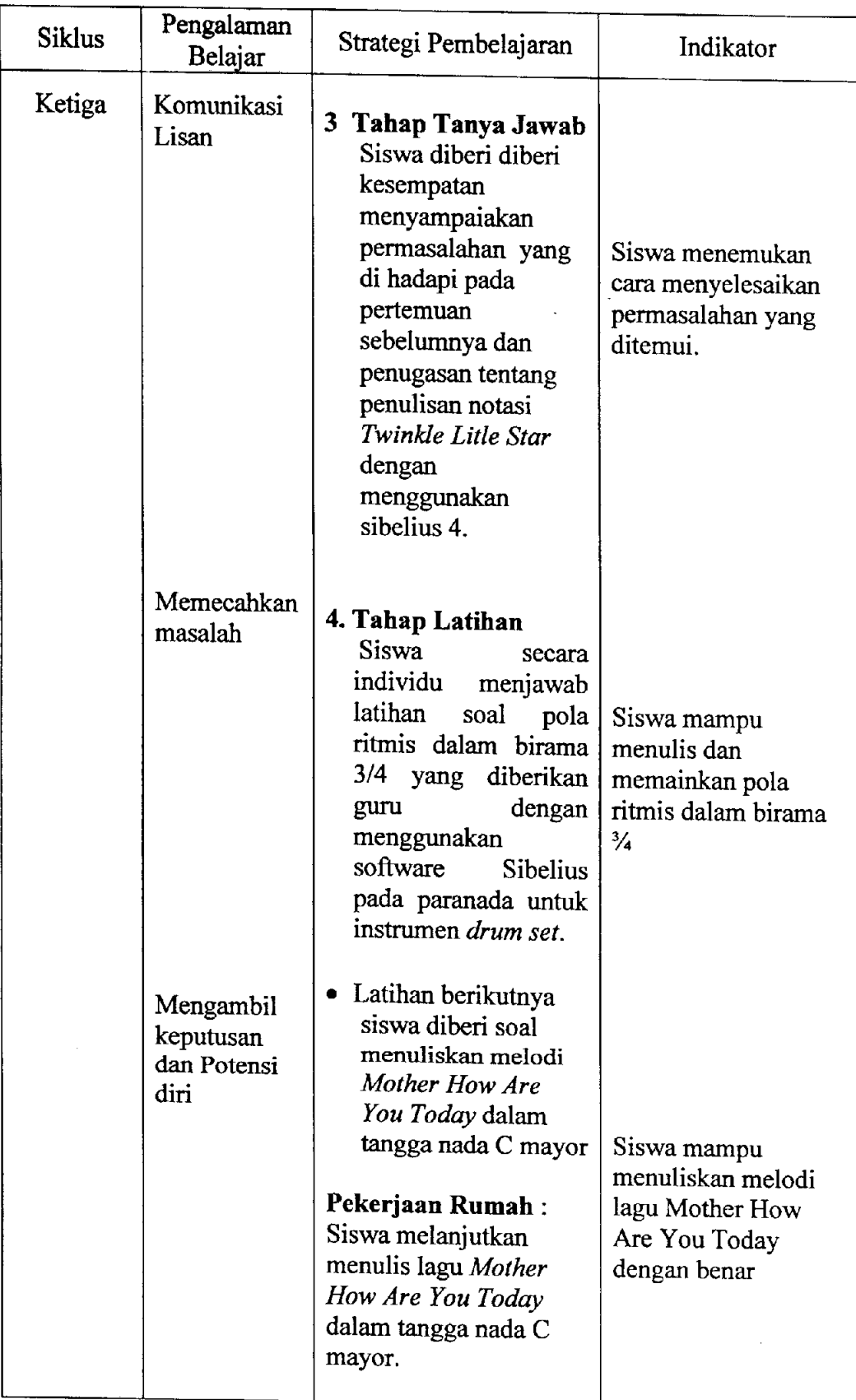

 $\hat{\mathcal{L}}$ 

 $\ddot{\phi}$ 

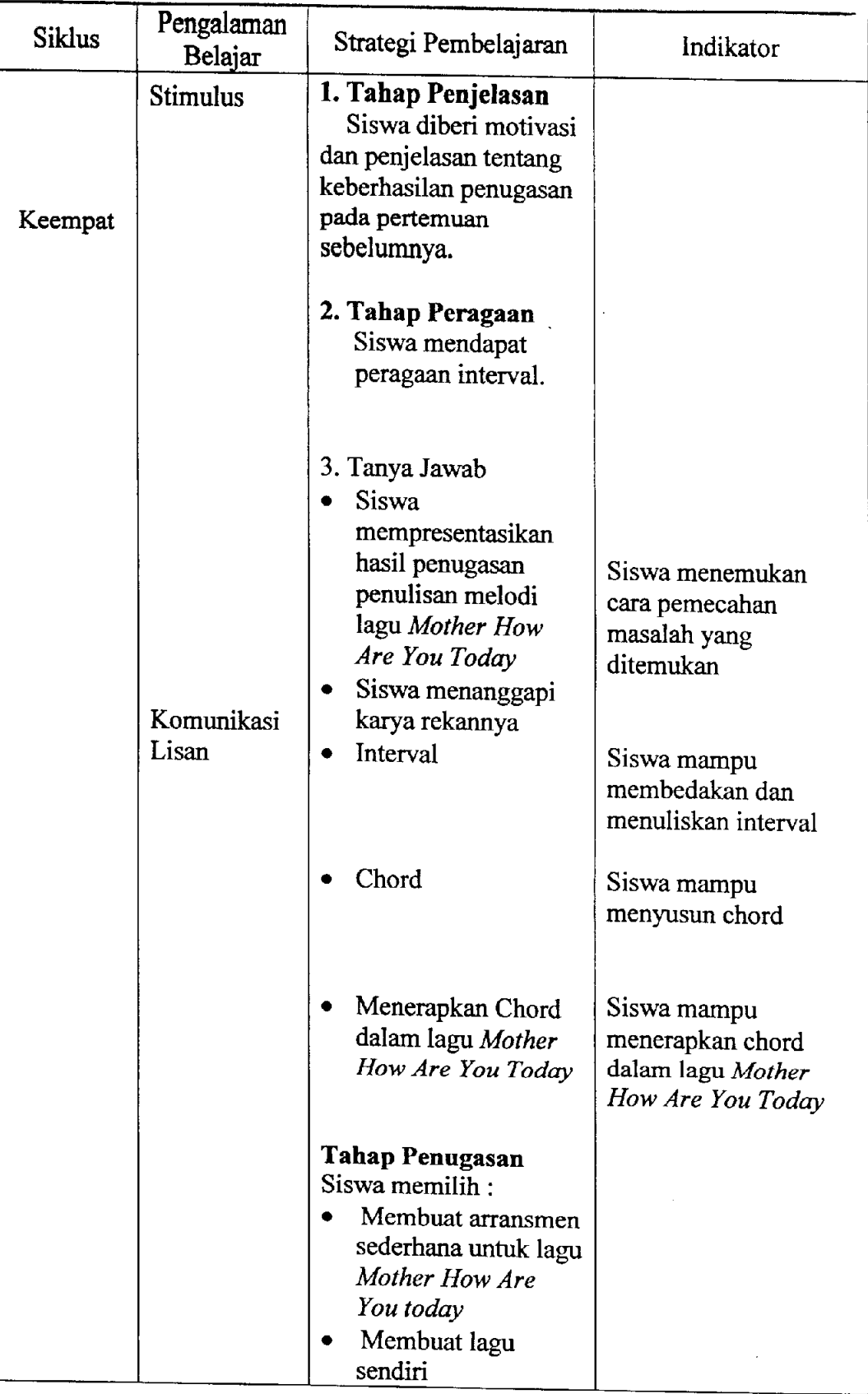

 $\overline{a}$ 

## *3) Kegiatan penutup*

Pada tahap ini guru memberikan :

- a. Menanyakan kesulitan siswa selama mengikuti proses belajar mengajar
- b. tanya jawab
- c. penguatan materi
- d. penugasan

Penggunaan lagu model Cicak Di Dinding karya AT Mahmud berdasarkan alasan bahwa lagu tersebut sudah sangat familiar bagi siswa sehingga diharapkan siswa dapat lebih cepat memahami teknik dan tata cara penulisan notsi balok mempergunakan software Sibelius.

Kegiatan inti dalam pembelajaran yang dilaksanakan sebelum menggunakan **software Sibelius** adalah:

- Guru menerangkan bentuk dan nilai not
- Guru memberikan latihan membaca pola ritmis
- Guru memberikan latihan menulis pola ritmis
- Guru memberikan penugasan kepada siswa untuk menyalin pola ritmis lagu mancanegara yang sudah dikenal siswa
- Guru menerangkan proses arransmen lagu mancanegara
- Guru memberikan penugasan membuat arransmen sederhana untuk lagu mancanegara di luar Asia
- Siswa mempresentasikan karya arransmen secara berkelompok

 $\bullet$ 

#### *c. Observasi*

Kegiatan observasi ini dilaksanakan oleh rekan kerja peneliti yang menjadi mitra dalam melaksanakan Penelitian Tindakan Kelas, yaitu sesama guru dalam rumpun mata pelajaran Seni Musik.

Tahap ini untuk melihat hasil atau dampak siklus (tindakan) yang dilaksanakan terhadap objek tindakan dalam penelitian ini, yaitu meningkatkan kemampuan menulis balok pada siswa kelas IX A SMPN 34 dengan menggunakan piranti lunak sibelius. Hasil observasi ini merupakan bahan pertimbangan untuk melakukan refleksi dan revisi terhadap tindakan yang telah dilakukan dan untuk menyusun rencana tindakan yang akan dilakukan berikutnya.

#### *d. Refleksi*

Hasil temuan pada waktu kegiatan siklus (tindakan pembelajaran notasi balok dengan menggunakan software sibelius) yang diperoleh baik dari pelaksanaan pembelajaran maupun rekaman photo kemudian dianalisis. Kesimpulan analisis temuan dijadikan dasar bagi penyusunan rencana tindakan dalam pelaksanaan kegiatan pembelajaran selanjutnya.

Pelaksanaan Penelitian Tindakan kelas ini, jumlah siklus yang dilakukan adalah empat siklus untuk pencapaian tujuan, berdasarkan pada rencana tindakan yang telah disusun sebelumnya. Penelitian akan berakhir bila permasalahan rendahnya kemampuan siswa kelas IX A SMPN 34 dalam menulis notasi balok sudah dapat diatasi dengan baik yaitu siswa telah dapat menyelesaikan indikator yang telah ditetapkan pada rencana pembelajaran.

*35*

#### *2. Lokasi Penelitian*

Penelitian ini dilaksnakan di SMP Negeri 34 Bandung, yang beralamat di Jalan Waas Soekamo Hatta Bandung, telp (022) 756 5790, Propinsi Jawa Barat.

#### *3. Subjek Penelitian*

Subjek penelitian ini berfokus pada siswa kelas IX A SMP Negeri 34 Bandung.

#### C. *Metoda Pengumpulan data*

Peningkatan kemampuan siswa kelas IXA SMP Negeri 34 dalam menulis notasi balok dengan menggunakan piranti lunak Sibelius di dalam kelas dapat diketahui dengan cara observasi langsung didukung oleh wawancara, telaah dokumentasi, tes prestasi belajar, dan rekaman foto atau handycam dalam situasi pembelajaran. Teknik pengumpulan data tersebut digunakan dengan harapan saling melengkapi sehingga dapat diperoleh data situasi pembelajaran secara absah.

Pada dasamya dalam melakukan Penelitian Tindakan Kelas, peneliti sendiri sebagai instrumen utama dalam mengumpulkan data penelitian yang diperlukan. Hal ini berdasarkan asumsi Nasution (Sensus:2007), bahwa "hanya manusialah yang mampu memahami, memberikan makna terhadap interaksi antar manusia, gerak muka, menyelami perasaan dan nilai yang terkandung, dalam ucapan atau perbuatan yang mereka lakukan".

Pengumpulan data dilakukan peneliti dengan cara terjun ke lapangan untuk mengumpulkan sejumlah informasi yang diperlukan yang berkenaan dengan fokus penelitian. Hal tersebut dilakukan untuk lebih memahami kenyataan yang terjadi dalam konteks pembelajaran menulis notasi balok dengan menggunakan piranti lunak Sibelius. Hasil dari keseluruhan rekaman data lapangan, kemudian dibuat catatan lapangan (field not) yang dibuat setiap selesai melakukan proses atau kegiatan pengumpulan datalapangan.

Berikut dijelaskan penggunaan metoda pengumpulan data untuk masingmasing teknik pengumpulan data, yaitu:

- 1. *Observasi,* digunakan untuk membantu peneliti mengamati dan memaknai situasi pembelajaran penulisan notasi balok dengan menggunakan piranti lunak sibelius.
- 2. *Wawancara,* dilakukan peneliti terhadap siswa terkait dalam kegiatan pembelajaran penulisan notasi balok dengan menggunakan piranti lunak Sibelius.
- 3. *Telaah dokumentasi,* adalah kegiatan yang dilakukan peneliti untuk menelaah catatan siswa, hasil nilai, dan pekerjaan rumah siswa terkait dengan mata pelajaran notasi balok dengan menggunakan piranti lunak Sibelius.
- 4. *Photo,* digunakan untuk meliput proses pembelajaran penulisan notasi balok dengan menggunakan piranti lunak Sibelius yang berlangsung selama proses penelitian kelas ini berlangsung.

#### *D. Metoda Analisis data*

Pengolahan data dan analisis data dilakukan secara terus menerus sepanjang penelitian ini berlangsung dari awal hingga akhir, yaitu mulai dari tahap orientasi sampai pada tahap berakhirnya seluruh program tindakan sesuai dengan karakteristik pokok permasalahan dan tujuan penelitian (Hopkins,1993 ; Mc.Niff,1992; Sensus,2007).

Menurut Sukidin, dkk, (Sensus:2002) 'Analisis data digunakan, baik untuk data kualitatif dari hasil observasi, wawancara, telaah dokumentasi, maupun data kuantitatif dari hasil lembar tes belajar. Analisis data merupakan usaha (proses) memilih, memilah, membuang dan menggolongkan data untuk menjawab dua permasalahan pokok, yaitu (1) tema apa yang ditemukan pada data-data ini? (2) seberapa jauh data-data ini dapat menyokong tema tersebut?' Analisis data dilakukan secara reflektif, partisipatif, dan kolaboratif pada setiap tahap refleksi sehingga dari hasil analisis refleksi ini dapat dikemukan alternatif jalan keluar untuk menentukan rencana tindakan yang akan dilaksanakan pada tahap berikutnya.

Prosedur pengolahan dan analisis data mengacu pada pola pengolahan data dari Hopkins (1993) yang dilakukan melalui tahap-tahap sebagai berikut:

#### *7. Kategorisasi data*

Data yang telah dikumpulkan melalui berbagai metoda pengumpulan data, akan diberi kode-kode berdasarkan kategori yang telah ditentukan untuk memudahkan analisis (Mils & Hubermanm dalam Muhajir N, 2005;45; Atmadinata, 2005; Sensus, 2007). Adapun kategori yang dimaksud dalam Penelitian Tindakan Kelas ini adalah sebagai berikut:

a. Situasi sekolah secara umum

Kegiatan belajar di SMP Negeri 34 Bandung sejak Tahun Pelajaran 2006-2007 dan selanjutnya dilaksanakan secara **Moving Classs** Total (Kelas Berjalan), dengan demikian diharapkan beberapa mata pelajaran dapat dilaksanakan secara **team teaching** dimana dalam 1 kelas belajar terdapat guru lebih dari satu, dan setiap ruang dinuansakan sesuai mata peiajarannya.

Peranan SMP Negeri 34 Bandung diarahkan untuk :

- 1. Menjadikan pusat pembelajaran pengembangan ilmu pengetahuan dan teknologi dasar serta pusat kegiatan penelitian sederhana sesuai dengan kebutuhan pembangunan Pendidikan Dasar di Indonesia.
- 2. Mendidik siswa agar memiliki kemapuan dasar ilmu pengetahuan dan teknologi yang dapat dikembangkan lebih lanjut dijenjang pendidikan lebih tinggi.
- 3. Mengembangkan tata kehidupan kampus yang kondusif sebagai lingkungan masyarakat ilmiah yang berbudaya, bermoral dan berkepribadian Indonesia.

#### b. Situasi kelas

Kelas yang dipergunakan dalam penelitian adalah Laboratorium Komputer SMP Negeri 34 Bandung.

 $\mathbf{b}$ 

Denah ruang penelitian di cantumkan dalam lampiran.

c. Proses pembelajaran,

Proses pembelajaran didisain seinteraktif mungkin sehingga siswa memiliki keleluasaan untuk bertanya ketika mendapatkan kesulitan dalam proses pembelajaran. Pola interaksi siswa berlangsung secara alami. Lokasi tempat duduk siswa sangat memungkinkan siswa untuk saling bertukar informasi tentang materi yang telah mereka dapat.

d. Tindakan lain diluar jam pelajaran adalah guru (peneliti) berdiskusi dengan siswa mengenai pokok bahasan menulis notasi balok dengan menggunakan software sibelius. Interaksi lain adalah guru memberikan contoh karya yang ditulis dalam sibelius 4, karya dalam bentuk midi file, karya dalam bentuk WAV. Hal ini dilakukan untuk memberi motivasi siswa untuk lebih kreatif dalam pembelajaran menulis notasi balok menggunakan software sibelius 4.

#### **2. ValidasiData**

Validasi data adalah suatu kegiatan pengujian terhadap keobjektifan dan keabsahan data, teknik validasi data yang digunakan dalam penelitian ini adalah:

a. Triangulasi, merupakan pengecekan terhadap kebenaran data atau informasi tentang pelaksanaan tindakan dengan cara mengkonfirmasikan kebenaran data atau informasi tentang pelaksanaan tindakan dengan cara mengkonfirmasikan kebenaran datasebagai upaya mendapatkan informasi dari sumber-sumber lain mengenai kebenaran data penelitian. teknik triangulasi yang digunakan dalam penelitian ini dengan cara cross check data hasil observasi, wawancara, telaah dokumentasi, dan analisis foto atau rekaman handycam

b. Member check, dilakukan untuk mengecek kebenaran dan kesahihan data temuan penelitian, yakni dengan cara mengkonflrmasikannya dengan sumber data (Miles & Huberman dalamn Rochmadi, 1997:35; Muhadjir, 2002:45, Sensus, 2007:8). Dalam proses ini, data atau informasi yang diperoleh dikonfirmasikan dengan guru (peneliti), observer dan siswa, melalui kegiatan diskusi pada setip akhir pelaksanaan tindakan.

#### *3. Interpretasi*

Pada tahap ini peneliti berusaha menginterpretasikan temuan-temuan data lapangan secara komprehensif. Hasil Interpretasi ini diharapkan dapat memberikan makna yang cukup berarti untuk kegiatan tindakan selanjutnya dalam upaya memperbaiki dan/atau meningkakan mutu pembelajaran penulisan notasi.

### E. *Cara Pengambilan Kesimpulan*

Pengambilan kesimpulan dalam Penelitian Tindakan Kelas ini, didasarkan pada analisis induktif dengan mempertimbangkan kondisi kontekstual dalam setiap siklus tindakan, yang bermuara pada teratasinya permasalahan penelitian ini, yakni Peningkatan kemampuan siswa kelas IX SMP Negeri 34 dalam menulis notasi balok dengan menggunakan piranti lunak Sibelius 4.

Kesimpulan dalam Penelitian Tindakan Kelas ini, akan menggambarkan kajian makna tentang perlunya penerapan/penggunaan media piranti lunak Sibelius 4 dalam upaya meningkatkan kemampuan siswa kelas IX A SMP Negeri 34 dalam menulis notasi balok.

 $\ddot{\phantom{a}}$ 

 $\ddot{\phantom{0}}$ 

 $\overline{z}$ 

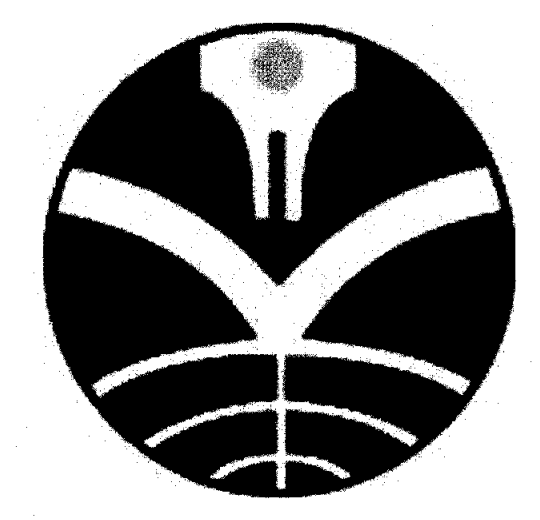

## UNIVERSITAS PENDIDIKAN INDONESIA

Posisi duduk siswa saling berhadapan, sehingga memudahkan siswa untuk bertukar informasi dengan siswa lainnya.

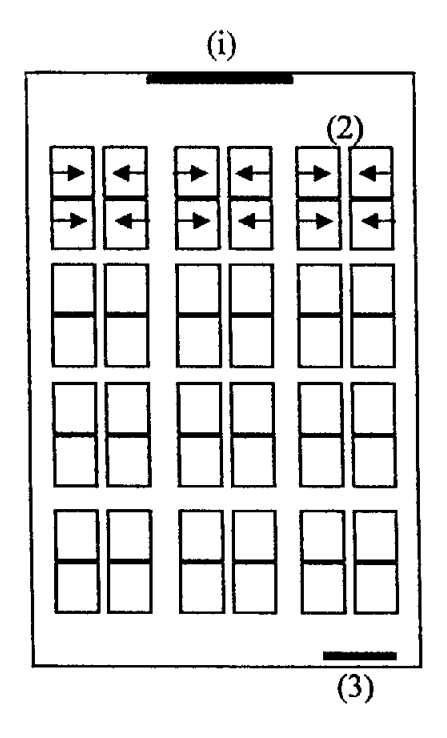

Gambar 2 Denah Tempat Duduk Ruang Laboratorium Komputer

Keterangan Gambar:

- (i) Papan Tulis
- (2) Posisi Duduk siswa berhadapan
- (3) Pintu masuk Laboratorium Komputer

l.

#### *A. GAMBARAN PROSES DAN RESPON SISWA*

Seperti telah dikemukakan pada bab sebelumnya, penelitian ini bertujuan untuk meningkatkan kemampuan siswa kelas IX SMP Negeri 34 Bandung dalam menulis notasi balok dengan menggunakan software Sibelius. Penelitian dilaksanakan dalam dua siklus, masing-masing siklus terdiri dari dua pertemuan. Guru melaksanakan pembelajaran dengan merujuk pada rencana pelajaran yang telah dirumuskan.

Kegiatan diawali menganalisis perilaku belajar siswa kelas IX A SMP Negeri 34 Bandung dalam mengikuti pembelajaran seni musik pada kompetensi dasar mengarransir lagu manca negara di luar Asia. Analisis perilaku belajar yang dilakukan menggunakan hasil observasi kelas dan hasil ulangan praktek siswa. Guru membuat Rencana Pelaksanaan Pembelajaran dengan memanfaatkan multi media yang bertujuan untuk meningkatkan kemampuan menulis notasi balok. Rencana Program Pengajaran kelas yang akan digunakan dalam tindakan pembelajaran disajikan dalam lampiran nomor 2.

## *1. Proses Pembelajaran Notasi Balok Dengan Menggunakan Piranti Lunak Sibelius*

Kegiatan pembelajaran yang dilaksanakan oleh guru (peneliti) dalam tindakan kelas ini mengikuti tahapan sebagai berikut:

 $\ddot{\phantom{0}}$ 

## *a. Siklus Pertama*

Siklus pertama dilaksanakan pada hari Selasa, 18 Maret 2008 di kelas IX A, untuk mencapai kompetensi dasar mengaransir lagu manca negara di luar Asia. Waktu kegiatan pembelajaran 2 x 40 menit, dimulai pukul 10.10 s.d 11.30. Proses kegiatan pembelajaran yang disusun dalam rencana pengajaran adalah sebagai berikut:

#### *a) Kegiatan Pendahuluan*

- o Guru mengkondisikan kelas dengan membimbing siswa membaca Al-Quran dan mengabsen kehadiran siswa.
- o Guru melacak kemampuan awal siswa menulis notasi balok dengan latihan membaca dan menulis pola ritmis.

#### *b) Kegiatan Inti*

- o Siswa mendapat penjelasan tentang **menu bar** program sibelius 4.
- o Siswa diberi kesempatan mengaplikasikan fasilitas penulisan software sibelius
- o Siswa mendengarkan langsung contoh pola ritmis, interval dan melodi sederhana dalam birama 4/4.
- o Siswa menuliskan contoh pola ritmis yang diberikan guru dalam software Sibelius.
- o Siswa mencoba menuliskan pola ritmis yang diinginkannya dan urutan tangga nada C mayor.

 $\overline{a}$ 

#### *b) Kegiatan Pcnutup*

- Guru dan siswa membuat kesimpulan dan penguatan tentang materi tersebut.
- o Guru melakukan test akhir dan penilaian.

Pada kegiatan inti, terlebih dahulu peneliti memperdengarkan contoh karya yang ditulis dalam program Sibelius. Instruksi yang disampaikan guru, "Anakanak, perhatikan contoh karya lagu berikut!" Kemudian karya lagu model diperdengarkan. Siswa menanggapi karya tersebut dengan berbagai komentar. Sesekali komentar siswa membuat siswa lainnya tertawa. Komentar siswa tersebut diantaranya, **Pak kok suaranya kayak Mario Bross?".** (Pak, kenapa suaranyaseperti musik ilustrasidalam**game** Mario Bross?).

Setelah siswa mendengarkan contoh karya lagu model, kemudian guru memberikan informasi sekaligus motivasi kepada siswa. "Anak-anak, lagu yang baru saja kalian dengar bukan dimainkan oleh sekelompok band, melainkan dimainkan oleh sendiri". Kemudian salah seorang siswa bertanya, Kok bisa, pak? **Gimana caranya? "** (Bagaimana caranya?). Kemudian guru menjawab pertanyaan siswa bahwa lagu model tersebut disajikan dalam format **midi file,** yang sebelumnya ditulis dalam **software** Sibelius, kemudian **diconvert** menjadi file  $mid.$  " Emang bisa gitu bikin musik pake komputer?, " tanya siswa berikutnya.

Guru menyampaikan informasi secara global tentang perkembangan musik komputer, termasuk beberapa **software** yang digunakan oleh banyak praktisi musik. Salah satu diantaranya adalah software Sibelius. **"Susah engga, pak cara pakenya? "** Gurumenjawab, **"selama adakemauan, disitu adajalan. Kalian pasti** **bisa. Coba perhatikan mil".** Guru menyalakan infokus, kemudian membuka **shortcut** Sibelius yang ada dalam **desktop** komputer. Guru membuka partita karya lagu model yang sebelumnya diperdengarkan. Kemudian memutarnya kembali.

Suasana kembali riuh rendah. Beberapa siswa terlihat tidak sabar ingin menanyakan sesuatu. Namun, beberapa siswa berdiskusi dengan temannya. Setelah lagu selesai, beberapa siswa dengan antusias mengangkat tangan untuk bertanya. Beberapa pertanyaan siswa diantaranya, **"Pak, entar kita belajar pake ini ga?** (Pak, nanti kita akan mempelajari materi ini?) Pertanyaan lain, **"Pak, kita mesti tahu juga nilai notnya, kan?"** (Pak, berarti kita juga harus mengtahui tentang nilai notnya?) dan masih banyak pertanyaan lain.

Menyikapi pertanyaan siswa, peneliti menyampaikan bahwa siswa akan mendapat materi pembelajaran notasi balok dengan bantuan media komputer dan menggunakan **software** Sibelius. "Hal ini adalah salah satu alasan kenapa kita melaksanakan pembelajaran menggunakan ruang komputer".

" Baiklah anak-anak, kita mulai pembelajaran menulis notasi balok dengan menggunakan media komputer ini dengan pengenalan menu bar program Sibelius." **Software** Sibelius adalah **software** yang memiliki fasilitas menulis, mengedit dan memainkan kembali. Fasilitas ini merupakan fasilitas yang sangat penting dalam melakukan proses pembelajaran notasi balok. **Menu bar** yaitu tempat meletakan item-item menu dalam suatu aplikasi yang umumnya terietak di bawah **heading** aplikasi. Dalam software Sibelius terdapat beberapa menu bar yang dapat dipelajari dan kita praktekan".

k.

## **(1) file**

**File** terdiri dari sekumpulan perintah yang saling berhubungan. Setiap perintah memiliki nomor yang disesuaikan dengan posisinya dalam**file.**

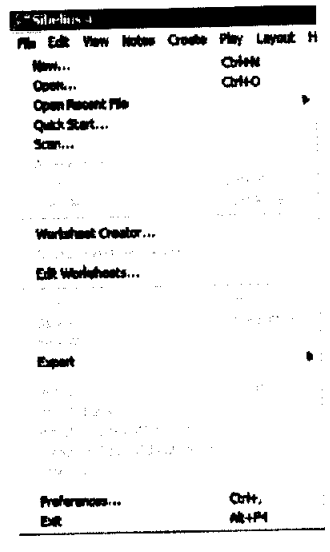

Gambar 3 Menu bar **file' software** Sibelius

Dalam menu bar file terdapat beberapa sub menu, diantaranya:

| N <sub>O</sub> | Sub Menu         | Fungsi                                                        |
|----------------|------------------|---------------------------------------------------------------|
|                | New              | untuk membuka lembar kerja baru                               |
| 2              | Open             | Untuk membuka lembar kerja baru<br>atau projek yang sudah ada |
| 3              | Open Recent file | Membuka pekerjaan yang sudah<br>dikerjakan sebelumnya         |
| 4              | Close            | Untuk menutup kegiatan pekerjaan                              |
| 5              | Save             | Untuk menyimpan data                                          |
| 6              | Save as          | Untuk menyimpan data baru yang<br>menggunakan nama baru       |
|                | dll              |                                                               |

Tabel no. 3 Daftar Sub menu **File**

#### *a. Edit*

Adalah kegiatan memodifikasi format suatu keluaran atau masukan dengan jalan menyisipkan atau menghapus karakter.

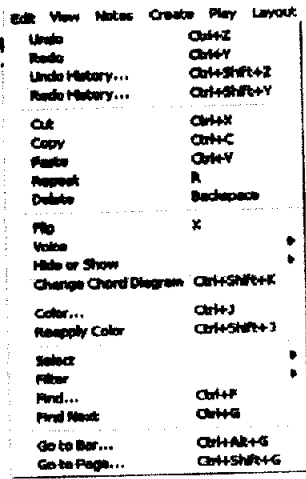

Gambar 4 Menu Bar**'Edit' software** Sibelius

Dalam menu **edit**ini terdapat sub menu:

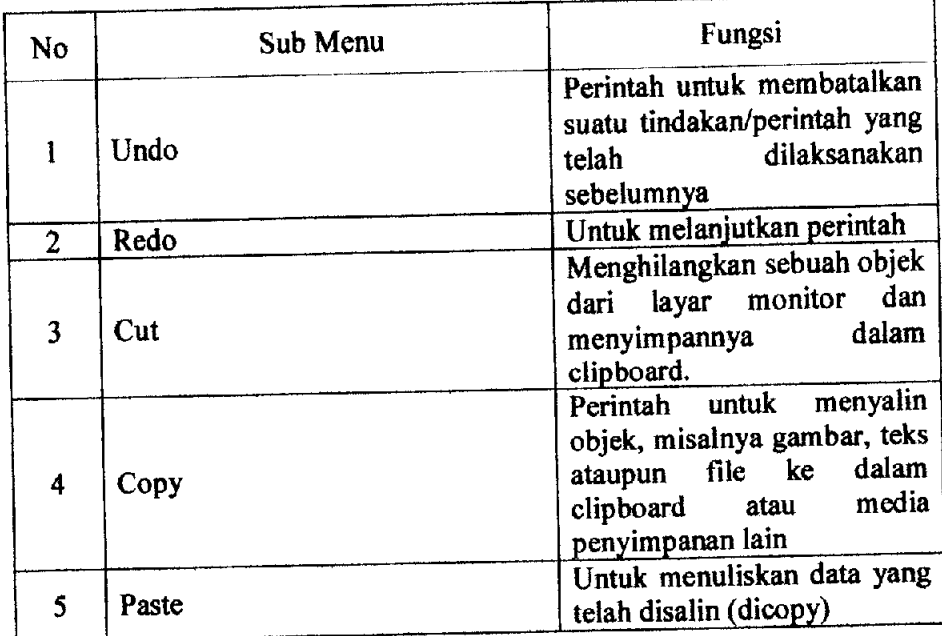

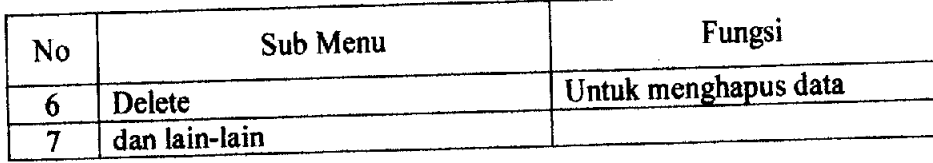

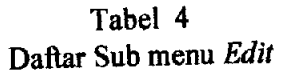

Guru menginstruksikan kepada siswa untuk mencoba berlatih menggunakan **menu bar** yang telah dibahas. Instruksi guru dalam hal ini, "Anakanak, terlebih dahulu kalian buka **menu bar file** kemudian coba tampilkan salah satu layout partitur untuk drum set pada monitor kalian". Siswa melaksanakan instruksi guru.

Pada saat siswa membuka **file ~+ new,** kemudian rnuncul perintah **manuscript paper.** Siswa bertanya, **"Pak, ini gimana cara pakenya?** (Pak, bagaiman cara menggunakannya?)

| ابناست مبيزا<br>Last west                                   | м          |  |    |  |  |  |  |
|-------------------------------------------------------------|------------|--|----|--|--|--|--|
| <b>Luis tableure</b>                                        |            |  |    |  |  |  |  |
| Marching band 1<br>Marching bard 2                          |            |  |    |  |  |  |  |
| Mikery band                                                 |            |  |    |  |  |  |  |
| <b>Germanne</b> , Cleancel<br><b>Orchestra</b> , film       |            |  |    |  |  |  |  |
| Gechestre, modern                                           |            |  |    |  |  |  |  |
| <b>Urchester, Romertic</b><br>Perpussion corps <sup>1</sup> |            |  | 1f |  |  |  |  |
| Percussion come 2                                           |            |  |    |  |  |  |  |
| 31,800<br>Popgroup                                          |            |  |    |  |  |  |  |
| <b>RIP bard</b>                                             |            |  |    |  |  |  |  |
| Saha bard<br>Samphone quarter                               |            |  |    |  |  |  |  |
| School band 6-8                                             |            |  | ь  |  |  |  |  |
| School band 9-12<br>Sohootband K-5                          |            |  |    |  |  |  |  |
| detail insurancements.                                      |            |  |    |  |  |  |  |
|                                                             |            |  |    |  |  |  |  |
| Page size:                                                  |            |  |    |  |  |  |  |
| <b>A4</b><br>۰                                              | ∩ tandrome |  |    |  |  |  |  |

Gambar 5 **Manusript paper**

Pada menu bar ini siswa diminta membuka tombol **instrument,** maka muncul perintah:

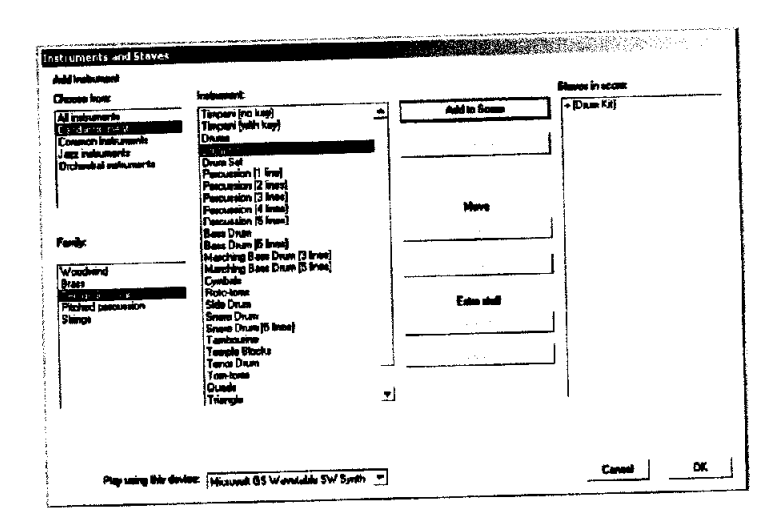

Gambar 6 Menu bar Instrument

Guru memberi instruksi untuk menampilkan instrumen **drum set** yang digunakan pada pertemuan ini. Setelah instrumen **drum set** ini dipilih, siswa menekan tombol OK. Maka layar monitor menampilkan paranada untuk drum set yang akan digunakan untuk latihan menulis pola ritmis.

Siswa diberi kesempatan mencoba menggali kemampuannya melakukan pengenalan fungsi **menu bar** dalam program Sibelius.

"Bagaimana menurut pendapat kalian setelah mencoba menu bar software Sibelius **T** Beberapa siswa menyatakan, **"Pak, fungsinya hampir kayak kita ngetik di word, ya?"** (Pak, fungsi menu bar**file** dan **edit** yang tersedia memiliki beberapa kesamaan fungsi seperti halnya siswa menjalankan program **microsoft word).**

Setelah siswa mencoba dua menu bar, kemudian guru melanjutkan pembahasan pada menu bar berikutnya.

### *(3) keypad*

Sekelompok tombol khusus di keyboard yang terietak di sebelah tombol normal. Misalnya sekelompok tombol-tombol bernomor yang terietak di sebelah kanan keyboard. Dalam program Sibelius nomor yang tertulis difungsikan untuk menampilkan sejumlah bentuk dan nilai not.

Siswa dapat mengklik not yang tersedia, kemudian menuliskannya dalam paranada.

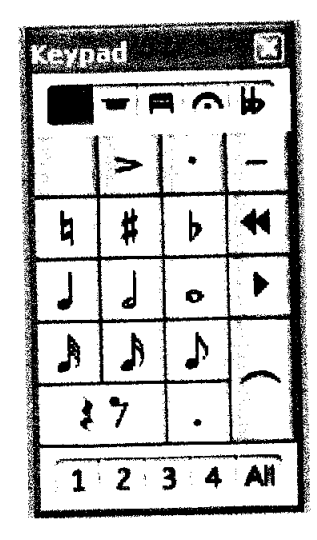

Gambar 7 **Keypad**

## *(4) create*

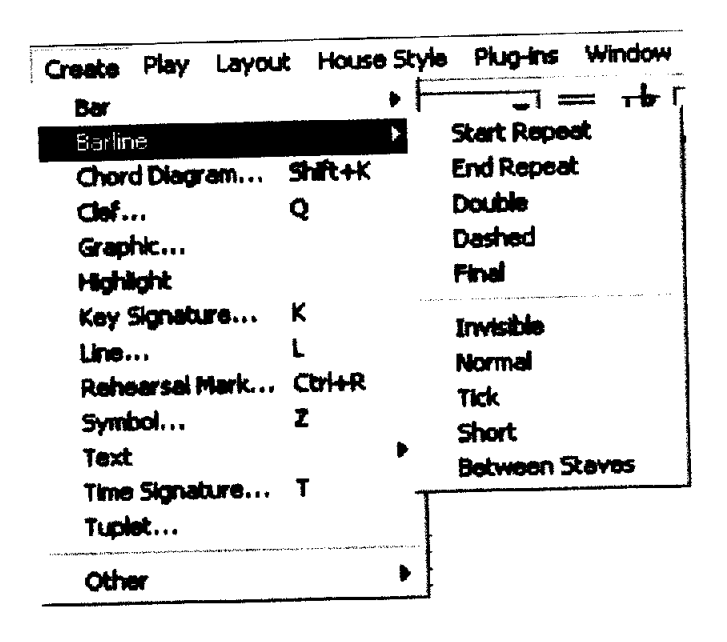

Gambar 8 Menu Bar**'Create' software** Sibelius

Menu bar ini adalah salah satu menu bar yang paling sering dipergunakan

siswa dalam kegiatan pembelajaran notasi balok.

Dalam menu bar ini terdapat sub menu, diantaranya:

| No           | Sub Menu       | Fungsi                                                                                                    |
|--------------|----------------|----------------------------------------------------------------------------------------------------|
|              | Bar            | Kegiatan komputer yang berfungsi untuk<br>menampilkan dan menambahkan jumlah bar                                          |
|              | <b>Barline</b> | Kegiatan komputer untuk mencantumkan<br>beberapa perintah musik, diantaranya start<br>repeat, end repeat, dan sebagainya. |
| $\mathbf{3}$ | cleff          | Kegiatan komputer untuk menampilkan<br>tanda kunci yang akan diguanakan dalam<br>proses penulisan notasi                  |
|              | Text           | Perintah untuk penulisan teks/lirik                                                                                       |
|              | dan lain-lain  |                                                                                                    |

Tabel 5 Daftar Sub menu **Create**

## **(5) play**

ditulis.

| Play Leyout House-Style Plug-Ins Window Help<br>Play or Stop | <b>Space</b>    |
|--------------------------------------------------------------|-----------------|
| Raday                                                        | Ctrl+Space      |
| Play From Selection                                          | P               |
| Al listas Off                                                | <b>SHR+0</b>    |
| Move Playback Line to Start                                  | анг             |
| Move Playback Line to End                                    | <b>CHHI</b>     |
| Move Playback Line to Selection Y                            |                 |
| Go to Playback Line                                          | 98+Y            |
| Live Playback                                                | <b>SH</b> H.    |
| Transform Live Playback                                      | <b>OHSTHANL</b> |
| Performanco                                                  | <b>SRIP</b>     |
| <b>Video and Time</b>                                        |                 |
| Dictionery                                                   |                 |
| Playback and Irrout Devices                                  |                 |
| Substitute Devices                                           |                 |

Perintah untuk menjalankan dan menghentikan bunyi notasi yang

Gambar 9 Menu Bar **'play'software** Sibelius

Dalam menu bar ini terdapat sub menu:

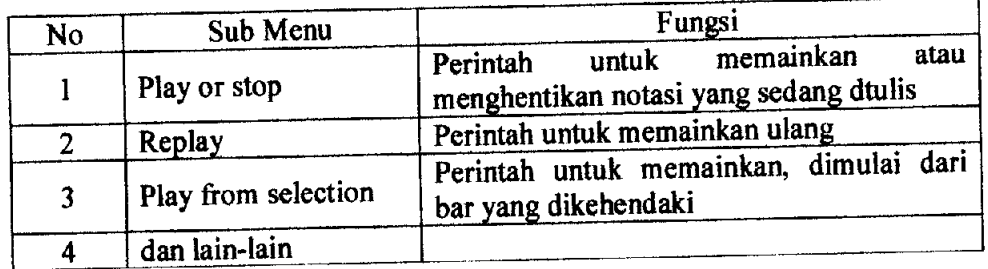

Tabel 6 Daftar Sub menu play

Selain mengunakan **menu bar 'play'** untuk memutar kembali lagu yang ditulisnya, siswa menggunakan **play back:**

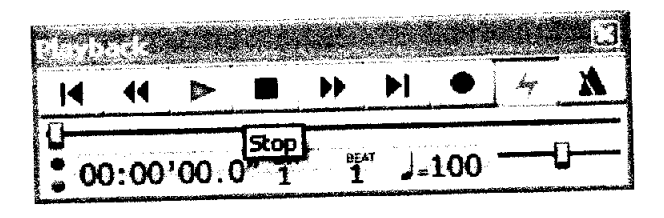

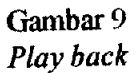

Seperti pada dua **menu bar** terdahulu, siswa diberi kesempatan untuk mencoba menggali kemampuan mengaplikasikan menu bar yang telah di bahas sebelumnya. Siswa mulai terkesan setelah menggunakan **keypad** Melalui **play back** siswa dapat memutar dan mendengarkan kembali apa yang telah ditulisnya. Siswa juga dapat mencoba berbagai bentuk dan nilai not.

#### **(6) layout**

Proses penataan teks atau objek gambar dalam layar monitor atau halaman

percetakan.

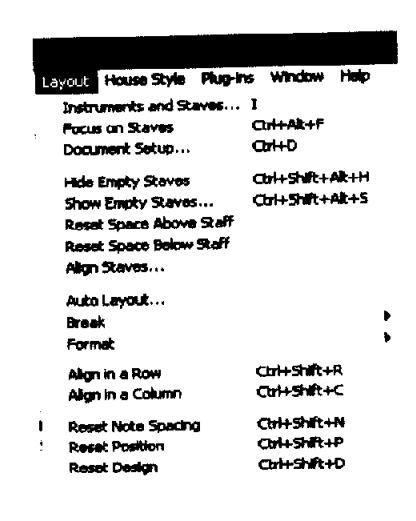

Gambar 10 Menu Bar **Layout**

Dalam menu bar ini terdapat sub menu yang sering dipergunakan siswa dalam pembelajaran, diantaranya:

**(a) Instrument and staves**

Berrungsi menampilkan instrumen yang akan dipergunakan dalam penulisan.

Setelah menampilkan menubar layout, siswa mengklik Instruments and **staves,** maka pada layar monitor akan muncul perintah;

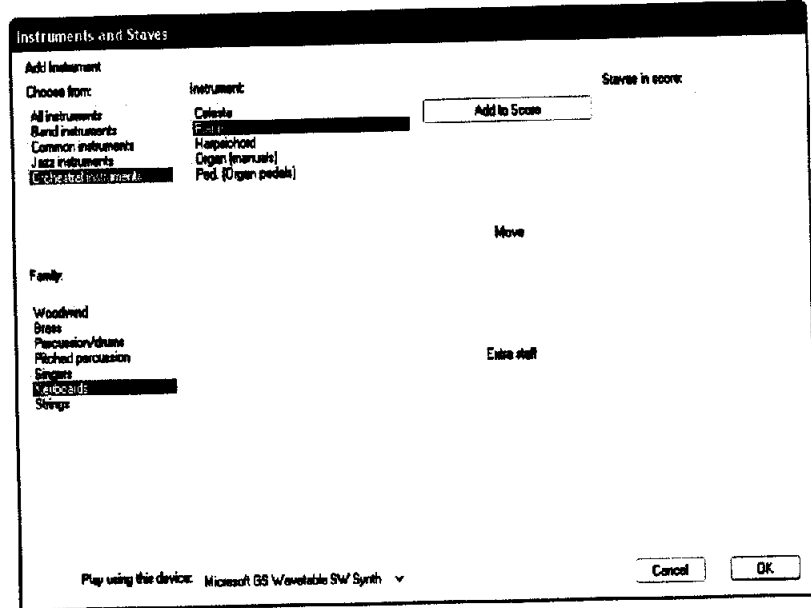

Gambar 11 **Instrumen and Stave**

Setelah siswa memilih instrumen yang akan dipergunakan, kemudian siswa menekan tombol **add to stave.** Proses selanjutnya adalah siswa menekan tombol OK. Partitur telah siap digunakan.

## **(b) Document setup**

Fasilitas pengaturan halaman naskah sebelum dicetak di atas kertas. Umumnya pengaturannya meliputi **margin** naskah, **header dm footer,** ukuran kertas, orientasi pencetakan, dan metoda pemasangan kertas.

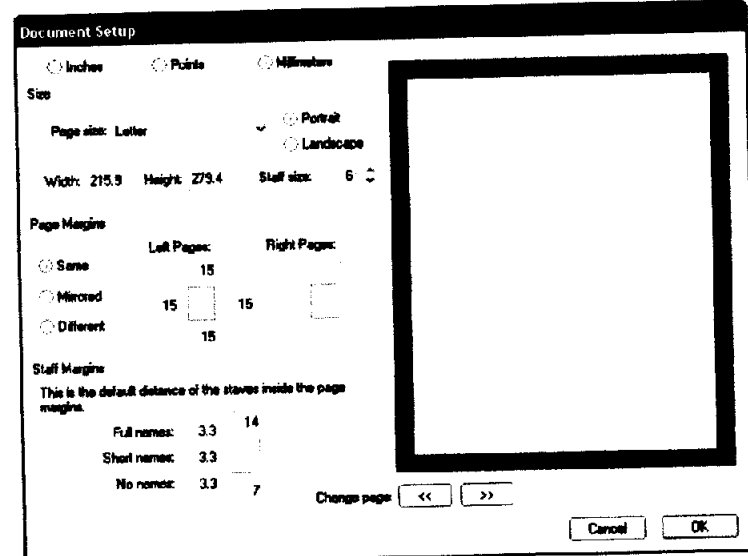

Gambar 12 **Document setup**

Menu bar ini dipergunakan untuk mengatur tata letak, ukuran **margin** dan jenis kertas yang akan digunakan dalam mencetak karya yang sudah ditulis.

- (c) dan Iain-lain.
- **(7) Window**

Menu bar ini digunakan siswa menampilkan bebarapa fasilitas yang digunakan dalam penulisan. Fasiitas tersebut diantaranya:

| No | Sub Menu      | Fungsi                                                                              |  |  |  |
|----|---------------|-------------------------------------------------------------------------------------|--|--|--|
|    | New Window    | Perintah untuk menampilkan lembar<br>kerja baru                                     |  |  |  |
| 2  | Navigator     | Kegiatan komputer yang menampilkan<br>panduan bar yang sedang dimainkan             |  |  |  |
| 3  | Keypad        | Perintah untuk menuliskan notasi yang<br>terdiri dari berbagai bentuk dan nilai not |  |  |  |
| 4  | Playback      | Perintah untuk memutar ulang karya<br>yang diutulis                                 |  |  |  |
| 5  | dan lain-lain |                                                                                     |  |  |  |

Tabel 7 Sub menu **Window**

| Window Holp      |                              |  |
|------------------|------------------------------|--|
| New Window       |                              |  |
| The Horizontally |                              |  |
| Tile Vertically  |                              |  |
| Cascade          |                              |  |
| Navigator        | Ctrl+Alt+N                   |  |
| Keypad           | Ctrl+Alk+K                   |  |
| Playback         | Ctrl+Alt+Y                   |  |
| Mixer            | $Ctri + \Delta k + M$        |  |
| Parts            | Ctrl+Alt+R                   |  |
| Video            | <b>Ctrl+AR+V</b>             |  |
| Properties       | $Ctr1+At+P$                  |  |
|                  | Hide Tool Windows Ctrl+Alt+X |  |
| 1 untitled*      |                              |  |
| 2 untitled - 2*  |                              |  |
| 3 untitled - 3*  |                              |  |

Gambar 13 Window

Seperti pada penjelasan menu bar sebelumnya, siswa kembali diberi kesempatan untuk menggali kemampuannya mengaplikasikan menu bar yang sudah dibahas.

Pada bagian berikutnya siswa diberi latihan menuliskan pola ritmis yang diperdengarkan guru. "Anak-anak, sekarang buka lembar kerja baru dalam instrumen **drum set.** Kemudian tulis pola ritmis yang akan bapak mainkan. Setiap nomor akan diulang sebanyak tiga kali".

Siswa menyiapkan lembar kerja sesuai dengan instruksi guru. Guru memainkan soal latihan pola ritmis. Butir soal latihan disampaikan dalam lampiran.

Setelah semua soal selesai dikerjakan siswa, guru menanyakan masalah yang dihadapi dalam penulisan.

Berdasarkan hasil pengamatan dan diskusi setelah proses pembelajaran dilaksanakan, terdapat masalah dalam penulisan. Masalah tersebut adalah siswa belum terbiasa menggunakan menu bar yang terdapat dalam software Sibelius. Hal tersebut disampaikan oleh beberapa siswa **"Aku kan belum hafal menu barnya, jadi aja nulisnya boyot"** (saya belum hafal fungsi menu bar, jadi menulisnya lambat). Pemyataan lain adalah, **"Pak, naon kalah nambih lieur geningan nganggo Sibelius teh"** (Pak, temyata menggunakan Sibelius temyata membuat pusing).

Selain masalah yang dihadapi di dalam kelas, beberapa siswa menemukan masalah di rumah. Masalah tersebut adalah proses registrasi program Sibelius. Berikut adalah beberapa pertanyaan siswa yang disampaikan dalam **Short Message Service** (SMS), **"Pak saya feby,klz,9a.Mo nanya kalau serial number sibeliuz teh brp?makasih".** (Pak, Saya Feby, kelas IXA. Mau bertanya tentang **serial number** Sibelius). (08562370xx). **"Pak Siblz teh dah di instil, but ga biza** di save, knpa?blz!" (081xxxx) (Pak, software sudah di install, tetapi tidak bisa **mtnsave** data. Kenapa? mohon di balas.) **"pak regiStr nmbrnYa bRp?** (085623 lxxx). (Pak, **Register numbernya** berapa?).

## *2. Respon Siswa Terhadap Proses Pembelajaran Notasi Balok dengan Menggunakan Piranti Lunak Sibelius Pada Siklus Pertama*

Berdasarkan hasil pengamatan, respon siswa pada saat terjadinya proses pembelajaran cukup antusias. Hal ini dibuktikan dengan banyak siswa yang mengajukan pertanyaan. Selain itu siswa menunjukan sikap yang jarang ditampilkan pada pertemuan sebelumnya. Sikap tersebut diantaranya adalah posisi tempat duduk siswa yang mendekati meja guru. Siswa juga mengajukan permintaan kepada peneliti untuk mengulang kembali contoh karya lagu yang sebelumnya diperdengarkan.

Dari tiga indikator pembelajaran siklus pertama yang tercantum dalam Rencana Program Pembelajaran terdapat tiga masalah yang ditemui peneliti. Masalah pertama .yang ditemukan pada pertemuan ini adalah siswa belum terbiasa menggunakan menu bar program Sibelius dalam penulisan notasi balok. Masalah kedua adalah siswa masih sulit membedakan nada, Ketiga, siswa tidak dapat melakukan proses instalasi.

### *Siklus Kedua*

Siklus kedua dilaksanakan pada hari Selasa, 25 Maret 2008 pada kompetensi dasar mengaransir lagu manca negara diluar Asia di kelas IXA pukul 10.10 sampai 11.30. Adapun kegiatan yang dilakukan guru sebagai peneliti akan akandijelaskan dalam tahapan kegiatan sebagai berikut:

#### *a. Perencanaan*

Pada kegiatan perencanaan Penelitian Tindakan Kelas pada siklus kedua ini diawali dengan melakukan analisis perilaku belajar yang menggunakan hasil observasi kelas dan tugas praktek siswa pada siklus sebelumnya. Dalam hal ini guru membuat Rencana Pelaksanaan pembelajaran dengan menggunakan multi media penggunaan prinati lunak Sibelius 4 dengan tujuan meningkatkan kemampuan menulis notasi balok.. RPP yang akan digunakan adalah rencana pengajaran yang telah direvisi pada bagian kegiatan inti dan disajikan dalam lampiran. nomor 2.

#### *b. Tindakan*

Pola Pembelajaran yang dilaksanakan pada siklus kedua ini terdiri dari tahapan-tahapan sebagai berikut:

#### *1 Kegiatan Pendahuluan*

- o Apersepsi
	- Guru melaksanakan setting pembelajaran dengan mengabsen siswa dan mengkondisikan kelas.
	- Melacak kemampuan awal siswa dalam hal membaca notasi.
	- Menyiapkan pengoperasian komputer.

ъ.

- Motivasi
	- Guru memberikan motivasi kepada siswa dengan memberikan informasi bahwa untuk dapat mengikuti pembelajaran dengan menggunakan multi-media piranti lunak Sibelius seluruh siswa harus konsentrasi dan fokus agar tujuan pembelajaran bisa tercapai dengan baik. Siswa juga diminta menanyakan secara langsung jika mendapatkan masalah penggunaan menu bar Sibelius dalam praktek.

#### *2. Kegiatan Inti*

- o Mendengarkan kembali contoh karya.
- o Guru membahas kembali sekilas fungsi menu bar
- o Guru memberikan penjelasan proses registrasi, **serial number** dan **register number.**
- o Siswa latihan menuliskan pola ritmis yang diperdengarkan guru.
- o Menuliskan nada yang diperdengarkan pada pola ritmis yang sudah ditulis sebelumnya,
- o Mencoba berlatih menulis lagu **"Twinkle Litle Star"** dengan menggunakan software Sibelius

#### 3. *Kegiatan Penutup*

- Guru dan siswa melakukan penguatan terhadap materi tersebut diatas.
- Test akhir dan penilaian.

÷,

## *Gambaran Proses pembelajaran Siklus kedua*

Pada kegiatan inti, guru melaksanakan refleksi terhadap masalah yang ditemui pada pertemuan pertama, yaitu siswa belum terbiasa menggunakan **menu bar** dan proses **registrasi.** Kegiatan yang dilaksanakan guru sebagai refleksi pad a siklus pertama adalah guru membahas registrasi program Sibelius.

Kendala yang dihadapi siswa pada saat proses menginstall program Sibelius ke dalam komputer adalah memasukan **keygen** dan **register number.** Sebagian besar siswa tidak mengetahui proses memasukan kode **register number** program Sibelius sehingga program yang sudah diinstal mengalami beberapa masalah, diantaranya data yang sudah ditulis tidak dapat **dlsave.**

Proses memasukan **register number** program Sibelius adalah sebagai berikut:

> • Setelah selesai menginstal program Sibelius, pada layar monitor muncul **directory** untuk memasukan **Serial number.**

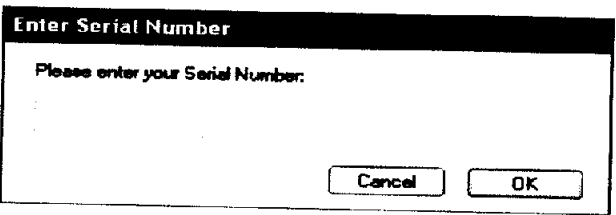

Gambar 14 **Dialog box serial number**

**•** Untuk mendapatkan **serial number,** buka kotak **keygen. Copy serial number.**

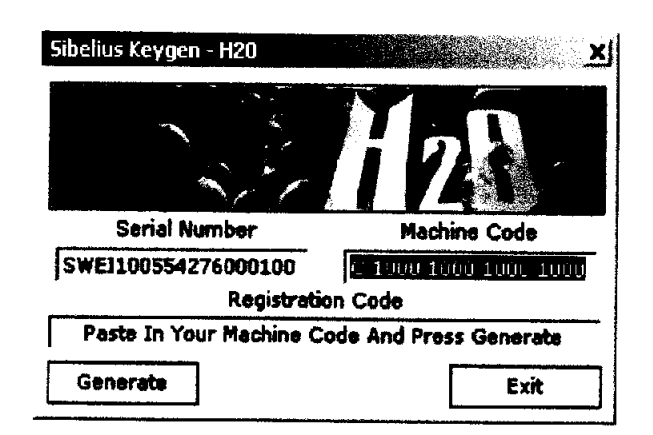

Gambar 15 **Keygen** software Sibelius

- e **Paste serial number** pada kotak serial number. Klik OK.
- Pada kotak register, tertulis **serial number** dan **machine code** komputer yang dipergunakan.
- e **copykan Computer Number,** pindahkan ke dalam kotak keygen. Kemudian tekan **generate** maka akan mucul **register code.**
- Setelah **register code** muncul dalam **dialog box register,** selanjutnya **dicopy.**
- e Bukalah **dialog box register.** Pilihlah registrasi **byphone.**
- **•** Pindahkan **machine number** dari **keygen** ke dalam kotak **register**
- Tekan **next**

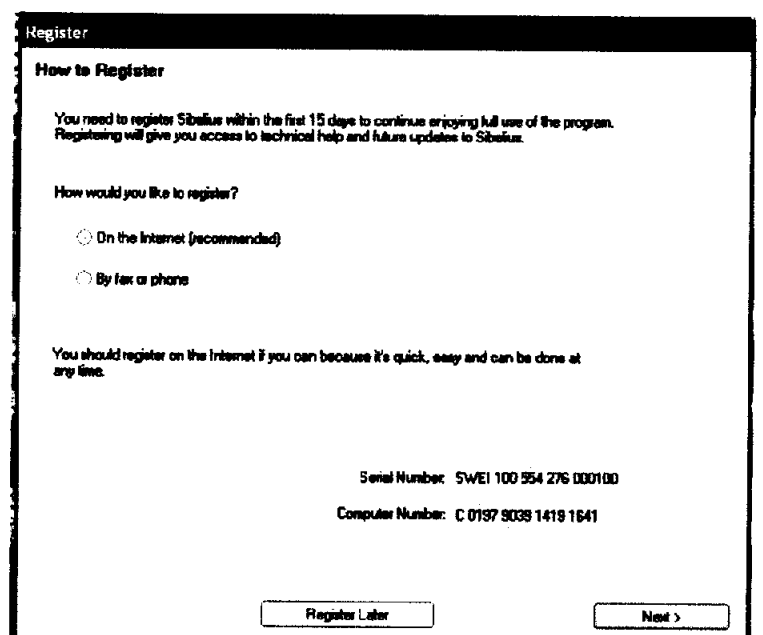

Gambar 16 **register**

• Setelah menekan tombol **next** maka akan muncul **dialog box** isian

bio data pengguna**software** Sibelius,

e Isilah **dialog box** tersebut dengan data-data yang dibutuhkan

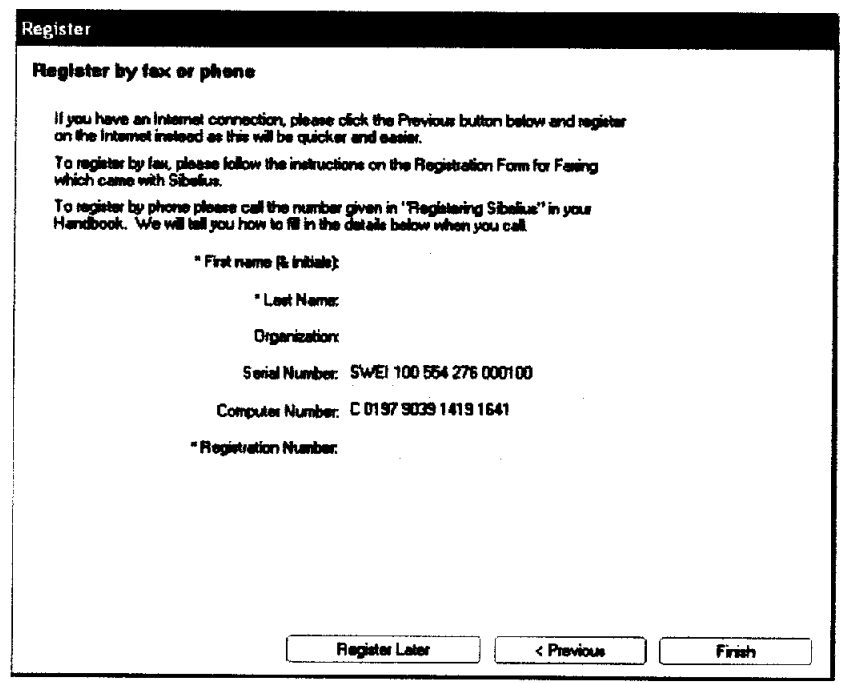

Gambar 17 **Menu barRegister**

• Masukan **Register code** yang telah **d'igenerate** pada **keygen.** Kemudian tekan tombol **Finish.** Maka program Sibelius telah siap digunakan.

Masalah kedua pada siklus pertama adalah siswa masih belum terbiasa menggunakan **menu bar** program sibelius sehingga proses pembelajaran menulis notasi balok tidak berjalan dengan baik. Refleksi terhadap masalah ini adalah siswa diberikan latihan intensif dan berkesinambungan.

Proses berlatih yang diberikan kepada siswa adalah siswa menuliskan pola ritmis yang mainkan oleh guru. Selain itu siswa juga menuliskan nada-nada yang dinyanyikan guru sesuai dengan pola ritmis yang ditulis sebelumnya. Agar siswa semakin terampil menggunakan menu bar sibelius, siswa diberi latihan menuliskan lagu model **'Twinkle Litle Star'. "**Anak-anak, tulislah melodi lagu **Twinkle Litle Star.** Kalian boleh menggunakan partitur untuk gitar, flute atau yang lainnya.". Kemudian siswa melaksanakan tugas yang diberikan guru.

Pada saat menuliskan melodi lagu model, perilaku siswa sangat beragam. Beberapa orang siswa menuliskan melodi sambil menyanyikan nada-nada yang sedang disusun. Beberapa orang siswa tampak serius menghadapi monitor, mencoba berbagai fungsi menu bar yang tersedia. Beberapa siswa mengajukan pertanyaan tentang fungsi **menu bar.** Beberapa orang siswa yang sudah menemukan teknik menuliskan notasi memberikan informasi yang didapatnya kepada siswa lainnya. **"Buat mindahin not, pake tanda panah aja biar lebih gampang".** (Untuk memindahkan not, gunakan tanda panah **keyboard** saja), Siswa lain menyampaikan informasi yang didapatnya. **"Enakan pake mouse tahu, tinggal tarikaja"** (Lebih baik menggunakan mouse, tinggal menggeser saja) Guru memberi komentar tentang teknik yang dipergunakan siswa. Guru menyampaikan bahwa teknik tersebut lebih dikenal dengan istilah men **'drug'** notasi.

Pada bagian akhir kegiatan pembelajaran, guru memberi kesempatan kepada siswa menyampaikan kesan yang diperoleh selama pembelajaran. Beberapa Orang siswa menyatakan puas. Beberapa siswa lain merasa kekurangan waktu untuk melanyeiesaikan pekerjaannya. " Baiklah, bagi yang belum selesai latihan menulis **hga'Twinkle Litle Star'** dilanjutkan di rumah, bagi yang sudah selesai silakan diperbaiki lagi. Minggu depan kalian presentasikan."

68

 $\ddot{\bullet}$ 

## *Gambaran Proses Pembelajaran notasi balok pada Siklus Kedua*

Siklus ketiga dilaksanakan pada hari Selasa, 1April <sup>2008</sup> pada kompetensi dasar mengaransir lagu manca negara di luar Asia di kelas IXA pukul 10.00. sampai 11.20. Kegiatan yang dilakukan guru sebagai peneliti akan akan dijelaskan dalam tahapan kegiatan sebagai berikut:

### *a. Perencanaan*

Pada kegiatan perencanaan Penelitian Tindakan Kelas pada siklus yang kedua ini diawali dengan melakukan analisis perilaku belajar yang dilakukan peneliti dengan menggunakan hasil observasi kelas pada pertemuan sebelumnya.

## *b. Tindakan*

Pola Pembelajaran yang dilaksanakan pada siklus kedua ini terdiri dari tahapantahapan sebagai berikut:

#### *1 Kegiatan Pendahuluan*

- o Apersepsi
	- Guru melaksanakan setting pembelajaran dengan mengabsen siswa dan mengkondisikan kelas.
	- Melacak kemampuan awal siswa dalam hal menulis notasi balok
	- Menyiapkan pengoperasian komputer.
	- Guru memberikan motivasi kepada siswa agar berkonsentrasi dalam pembelajaran dan menanyakan langsung jika menemukan masalah dalam proses pembelajaran.

 $\bullet$ 

## *2. Kegiatan Inti*

- siswa mempresentasikan tugas yang diberikan guru pada pertemuan sebelumnya yaitu menulis lagu **'twinkle litle star"**
- Siswa memberi tanggapan tugas temannya
- Siswa berlatih menuliskan melodi yang dinyanyikan guru
- Siswa mendapat penjelasan tentang interval dan akor
- Siswa berlatih menulis interval dan akor

## *3.Kegiatan Penutup*

- Guru dan siswa melakukan penguatan terhadap materi tersebut diatas.
- Test akhir dan penilaian.

#### *Refleksi*

Berdasarkan hasil observasi, maka pelaksanaan pambelajaran mengaransir secara sederhana lagu manca negara akan dideskripsikan berdasarkan perilaku siswa dan guru ketika proses pembelajaran berlangsung adalah sebagai berikut:

1. Perilaku siswa

Pada siklus ketiga ini siswa menampilkan tugas yang diberikan guru. Siswa yang mempresentasikan tugasnya dipilih secara acak. Siswa lainnya diberi kesempatan untuk menyampaikan komentar terhadap tugas temannya.

Respon siswa pada pertemuan ini terlihat antusias. Hal tersebut terbukti pada saat siswa diberi kesempatan untuk memberikan tanggapan terhadap tugas rekannya. Beberapa siswa telah mampu menyebutkan penggunaan not yang salah ÷.

baik tinggi nada maupun nilainya. Siswa juga mampu menyampaikan tanggapan tentang tempo yang dipergunakan dalam lagu model'**Twinkle Lile Star ".** Secara umum masalah yang dihadapi siswa yaitu siswa belum terbiasa menggunakan **menu bar** program Sibelius sudah dapat diatasi.

Pada kegiatan inti berikutnya guru menyampaikan materi interval dan akor. Terlebih dahulu guru memperdengarkan bunyi akor yang ditulis dalam Sibelius. "Anak-anak, coba perhatikan! Ada yang tahu bunyi apakah ini?" Beberapa orang siswa mengajukan permohonan agar bunyi akor diperdengarkan kembali. **"Itu bunyi nada, pak Tapi lebih dari satu kayaknya".** (Itu bunyi nada, sepertinya lebih dari satu). Selanjutnya guru memperdengarkan jenis akor mayor dan minor. Siswa mengomentari, **"Kok bedaya, pak? "**

Selanjutnya guru menyampaikan bahwa bunyi yang didengar siswa tersebut adalah bunyi akor, yaitu tiga nada atau lebih yang dibunyikan secara bersamaan. Salah seorang siswa bertanya, **emang akor harus tiga nada, ya?"** Untuk menjawab pertanyaan siswa tersebut guru memperdengarkan akor jenis mayor septime dan dominan septim. Setelah mendengar contoh akor tersebut, siswa dapat menyebutkan definisi akor.

Selanjutnya, guru menjelaskan proses penyusunan akor dalam tangga nada Cmayor. Dalam pembahasan materi akor, guru hanya menjelaskan tentang jenis akor mayor dan minor, proses penyusunan akor dan menerapkan akor dalam lagu.

Akor mayor disusun oleh dua interval yaitu interval terts besar dan kwint murni. Interval terts besar yaitu interval yang memiliki jarak nada 2. Sedangkan interval kwint murni adalah interval kwint yang memiliki jarak nada 3**V2.**

l,

Susunan tangga nada C mayor :

$$
C - D - E - F - G - A - B - C
$$
  
1 1 1 2 1 1 1 2

Akor C mayor

$$
3\frac{1}{2} \longrightarrow
$$
 Kwint murni  
C - E - G  
2 \longrightarrow Terts besar

Akor F mayor

$$
3 \frac{1}{2}
$$
 Kwint murni  
F - A - C  
2 + Terts besar

*Akor G mayor*

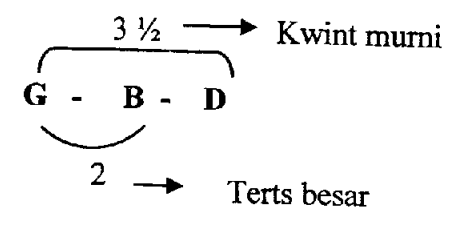

Akor minor disusun oleh dua interval yaitu interval terts kecil dan kwint murni. Interval terts besar yaitu interval yang memiliki jarak nada 1 $\frac{1}{2}$ . Sedangkan interval kwint murni adalah interval kwint yang memiliki jarak nada 3 $\frac{1}{2}$ .

 $\ddot{\bullet}$ 

Akor D minor

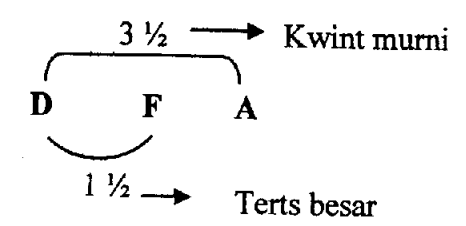

Akor E minor

Ì.

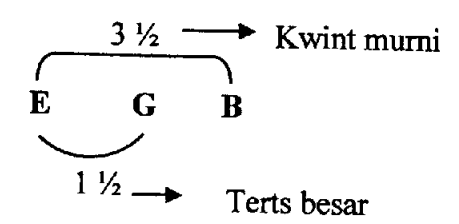

Akor A minor

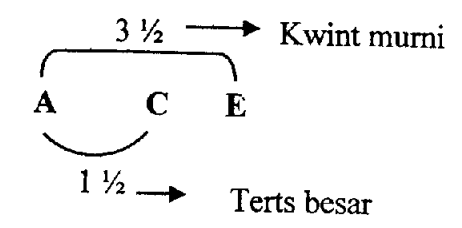

Susunan akor dalam paranada

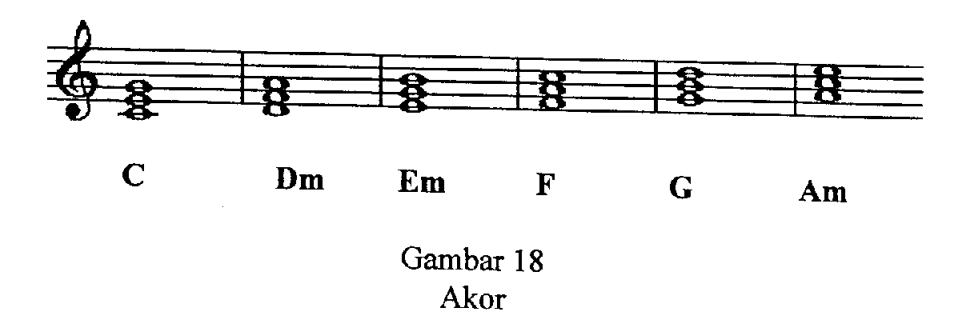

Meskipun sifatnya tidak mutlak, biasanya akor ditempatkan di ketukan pertama pada tiap bar lagu. Teknik penggunaan akor lainnya adalah, jika lagu ¢

berbirama 4/4, biasanya akor sering dipergunakan pada ketukan pertama dan ketiga.

Penggunaan akor dalam lagu biasanya berdasarkan pada kesesuaian not yang ada dalam paranada dengan not yang menjadi unsur penyusun akor.

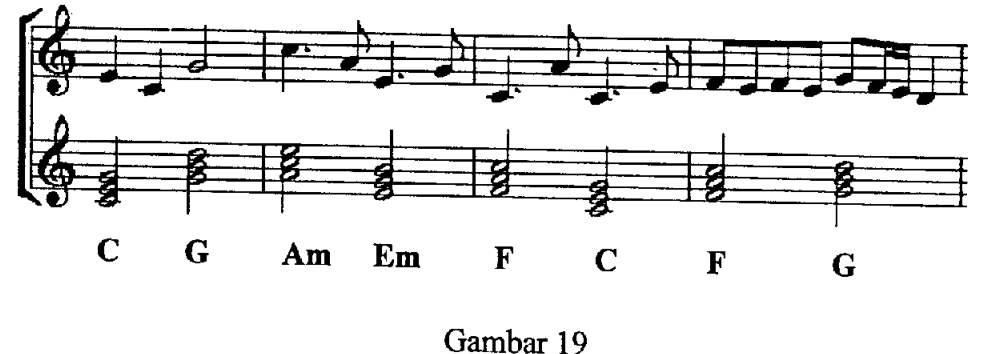

Akor 2

Penggunaan akor C mayor pada bar pertama didasari adanya not E yang muncul pada bar pertama merupakan not unsur penyusun akor C mayor. Demikian pula dengan G mayor. Not G adalah not penyusun akor G mayor. Akor Not C2 pada bar ketukan pertama bar kedua merupakan salah satu not yang menyusun akor A minor selain not A dan E. Demikian juga dengan akor lain yang dipergunakan dalam contoh lagu di atas.

#### *Observasi*

Berdasar pada hasil pengamatan, siswa masih belum bisa menyusun akor secara teoritis. Beberapa pertanyaansiswa diantaranya, **"Pak, ga ngerti. Gimana sih caranya kita nentuin akor mayor atau minor?"** (Pak, tidak mengerti. Bagaimana cara untuk menentukan jenis akor mayor dan minor). **"Pak aku masih**  $\ddot{\mathbf{z}}$ 

**bingung masukin akor buat ngiringin lagu".** (Pak, saya masih bingung menggunakan akor untuk mengiringi lagu).

Pada suklus ketiga ini terdapat masalah yaitu siswa belum dapat menyusun akor secara visual. Namun siswa sudah dapat merasakan perbedaan karakter jenis akor dan minor.

Pada bagian penutup kegiatan pembelajaran guru menyampaikan penguatan dan memberikan tugas. "Baiklah anak-anak, pertemuan kali ini kita cukupkan sampai di sini. Pada pertemuan berikutnya kita akan bahas kembali tentang teknik penyusunan akor. Dan, sebagai tugas dan bahan pada pertemuan berikutnya tulislah lagu **Mother How Are You Today. "**

### *Siklus keempat*

Siklus keempat dilaksanakan pada hari Selasa tanggal 8 April 2008 pada kompetensi dasar mengaransir secara sederhana lagu mancanegara di kelas IX A pukul 10.10 sampai pukul 11.30 WIB.

Kegiatan yang dilakukan peneliti dalam kegiatan refleksi ini akan dijelaskan dalam rangkaian tahapan sebagai berikut:

## *a. Perencanaan*

Kegiatan perencanaan Penelitian Tindakan Kelas pada siklus keempat ini dimulai dengan melaksanakan analisis perilaku belajar dengan menggunakan hasil observasi pertemuan sebelumnya.

ċ

### *b. Tindakan*

Pada siklus keempat ini ini pola pembelajaran yang akan dilaksanakan terdiri dari tahapan -tahapan sebagai berikut:

## *1 Kegiatan Pendahuluan*

- Apersepsi
	- guru melaksanakan setting pembelajaran dengan mengkondisikan kelas, absen siswa dan menyiapkan pengoperasian komputer.
	- Melacak kemampuan awal siswa dalam hal menulis notasi balok.
- **Motivasi** 
	- Guru memberikan motivasi kepada siswa dengan memberikan informasi bahwa untuk dapat melakukan penulisan akord dan arransmen lagu siswa harus berkonsentrasi. Siswa dihimbau untuk mengajukan pertanyaan secara langsung jika menemukan materi yang tidak dimengerti.

## *2. Kegiatan Inti*

- Guru menjelaskan kembali proses penyusunan akor dalam tangga nada C mayor.
- Siswa mempresentasikan karya yang ditugaskan
- Siwa lain memberikan tanggapan terhadap karya yang diperdengarkan
- mencoba mengaransir lagu model **"Mother How Are You Today"** secara sederhana sesuai sengan kepekaan dan kemampuan musikalitas masingmasing siswa.

#### *Gambaran Proses siklus keempat*

Setelah guru mengadakan apersepsi dan motivasi kepada siswa, guru mengadakan refleksi terhadap masalah yang muncul pada pertemuan ketiga, yaitu siswa belum dapat membuat susunan akor secara visual. Untuk mengatasi masalah tersebut guru membahas ulang materi penyusunan akor. Selanjutnya siswa diberikan latihan menyusun akor. "Anak-anak, tuliskan susunan akor C mayor, D minor, danF mayor". Kemudian siswa menyusun akor.

Setelah mendapat penjelasan ulang, siswa memahami teknik penyusunan akor dalam tangga nada C mayor. Selanjutnya guru menginstruksikan, "Anakanak, untuk latihan berikutnya, kalian cantumkan akor dalam lagu **'Mother How Are You today'** yang sudah kalian talis". Siswa melaksanakan instruksi guru.

Pada saat proses arransmen lagu model, beberapa siswa memberikan komentar. Dijumpai pula komentar lucu yang membuat suasana kelas semakin menyenangkan. Sambil menulis lagu, salah seorang siswa bernyanyi dengan pengucapan sesuai dengan hurufhya, **'mader how ar yu tuday\** Seluruh anggota kelas tertawa.

**"...Enakeun tau bapak kayak gini mah,.. jadi anak-anak teh dapet metoda** baru, ga jenuh...! (lebih baik seperti ini, jadi siswa mendapat metoda baru, tidak menjemukan). Salah seorang siswa memberikan komentar pada saat pembelajaran sedang berlangsung. **"Bapa, aku ngerti cara ngehapus.J, satu keajaiban dunia,** he...he..!". (Bapak, saya tahu caranya menghapus. Satu keajaiban dunia).

 $\ddot{\phantom{0}}$ 

**"Pak, boleh ga masukin drumnya? "**Siswa mengajukan pertanyaan. Guru mempersilakan siswa untuk memasukan instrumen lain jika pencantuman akor sudah selesai.

Dalam proses arransmen terhadap lagu model ini, terdapat siswa yang membuat arransmen dengan memasukan instrumen ritmis.terlebih dahulu. Setelah siswa merasa puas dengan pola ritmis yang disusunnya, siswa mencantumkan akor lagu. **"ga apa-apa kan, pak ?abis saya lebih enak nyantumin drumnya dulu".** (Tidak apa-apa kan, Pak? Sebab saya lebih mudah mencantumkan drumnya terlebih dahulu). Guru mempersilakan siswa bekerja sesuai dengan potensi yang dimiliki siswa.

Pada kegiatan penutup, guru memberi kesempatan kepada siswa untuk menyampaikan kesan terhadap pembelajaran. Siswa juga diberi kesempatan menanyakan materi yang tidak dimengerti.

## *Observasi.*

Berdasarkan hasil pengamatan pada proses pembelajaran dan lembar kerja siswa, disimpulkan bahwa masalah penyusunan akor sudah dapat teratasi. Pada siklus kedua ini seluruh masalah dalam penulisan notasi balok dan arransmen lagu manca negara sudah dapat teratasi.

## *Respon siswa pada Siklus keempat*

Pada siklus ini respon siswa lebih antusias. Siswa menunjukan respon dengan berbagai sikap. Sikap antusias dan positif semakin terlihat pada siklus  $\ddot{ }$ 

keempat, pada saat siswa melakukan proses arransmen lagu model. Siswa menggali semua kemampuan diri dalam melakukan proses arransmen.

Respon siswa tidak hanya dilihat di dalam proses pembelajaran di kelas, namun disampaikan di luar kelas. Hal tersebut ditemui dari beberapa **Short massagse service** (SMS) yang peneliti terima. Beberapa pesan singkat dari siswa diantaranya, **Pa, saya weni, ai sibeliuz teh, bpk mash mo ngjarin**  $q$ ta2?coz, be2rapa *hr* ini saya g liat bpk.sbnrnya qta semangat bgt pa!blznya kl **bpk g sibuk** (Pak, saya Weny, Apakah bapak mau mengajarkan materi Sibelius lagi? Sebab, beberapa hari ini saya tidak melihat bapak. Sebenarnya kami sangat bersemangat. Balas kalau bapak tidak sibuk). Pesan singkat lain adalah **....trz ai sibeliuz teh bpk msh mw ngjrin kn pa? Qta smua smgat'45.blz!** (086524169xxx) (...selanjutnya, apakah materi sibelius masih diajarkan kan, Pak? Kami semua semangat 45, balas!).

Hasil wawancara siswa juga menyatakan respon positif terhadap metoda pembelajaran ini. Berikut merupakan beberapa hasil wawancara dengan siswa. **"...Mendingan Pake Sibelius, rame, trus penasaran, ngotak-ngatik nadanya, Tantangan khan ceritanya...** (....lebih baik mempergunakan Sibelius, menyenangkan, membuat penasaran, mencoba-coba nada. Hal ini merupakan tantangan) (Hertian Adellia, wawancara, 25 Maret 2008).

Suasana dalam kegiatan pembelajaran lebih dinamis. Respon tersebut dikemukakan siswa **"...Enakeun tau bapak kayak gini mah... jadi anak-anak teh dapet metoda baru, ga jenuh.J.** (lebih baik seperti ini, jadi siswa mendapat metoda baru, tidak menjemukan). (wawancara, 1 April 2008). Hal serupa  $\ddot{\phantom{0}}$ 

dikemukakan Ricky Dwi, **Buat baca sama nulls kerasa banget gunanya.l** (untuk latihan membaca dan menulis notasi terasa gunanya) (1 April 2008)

# *B. KENDALA YANG DIHADAPI GURU DAN SISWA DALAM PEMBELAJARAN NOTASI BALOK DENGAN MENGGUNAKAN PIRANTI LUNAK SIBELIUS*

Dalam kegiatan pembelajaran menulis notasi balok dengan menggunakan software Sibelius terdapat beberapa kendala yang dihadapi baik oleh guru maupun oleh siswa. Kendala tersebut meliputi kendala teknis dan non teknis.

1. Kendala teknis

Kendala teknis yang dihadapi adalah:

a. Proses instalasi

Kendala yang dihadapi siswa pada saat proses **menginstall** program Sibelius ke dalam komputer adalah memasukan **keygen** dan **register number.** Sebagian besar siswa tidak mengetahui proses memasukan kode **register number** program Sibelius sehingga program yang sudah diinstal mengalami beberapa masalah, diantaranya data yang sudah ditulis tidak dapat **disave.**

Solusi untuk mengatasi masalah ini peneliti memberikan penjelasan memasukan **register number** pada pertemuan kedua siklus pertama. Masalah ini dapat teratasi.

 $\ddot{\phantom{2}}$ 

b. Ketersediaan **headphoe**

Persoalan teknis lain yang dihadapi baik oleh guru maupun siswa adalah keterbatasan penggunaan **headphone** yang dihubungk *an*langsung dengan komputer. Untuk mengantisipasi persoalan tersebut, peneliti menyediakan beberapa unit speaker berukuran kecil. Selain itu siswa membawa **headphone (headset)** masing-masing, sehingga proses pembelajaran dapat berlangsung dengan lancar.

2. Kendala non teknis

Kendala non teknis yang dihadapi adalah:

a. Pengelolaan kelas

Penggunaan komputer secara individu dapat memunculkan kendala dalam pengelolaan kelas. Hal tersebut disebabkan ruang kelas yang cukup luas sehingga guru membutuhkan waktu untuk mendatangi siswa yang memiliki permasalahan dalam kegiatan pembelajaran. Langkah pemecahan kendala ini adalah guru menjelaskan materi yang ditanyakan siswa jika pertanyaan tersebut merupakan masalah siswa secara umum.

b. Jadwal Penggunaan Laboratorium Komputer

Jadwal pelajaran seni musik kelas IX A dilaksanakan pada jam ke 5 dan 6, pukul 10.10 sampai dengan 11.30. Pada kegiatan rutin,

 $\ddot{\phantom{0}}$ 

pembelajaran dilaksanakan di ruang seni budaya. Untuk kelancaran penelitian ini, kegiatan belajar dilaksanakan di laboratorum komputer.

Kendala yang dihadapi dalam penggunaan ruang komputer adalah pengaturan jadwal penggunaan. Pada hari Selasa, jam pelajaran ke 5 dan 6 ruang komputer digunakan oleh kelas 8 D.

Untuk mengatasi masalah ini, peneliti mengadakan koordinasi dengan pengajar Teknologi Informasi dan Komunikasi (TIK). Pemecahan masalah adalah pertukaran ruang belajar. Kelas IX A menempati laboratorium TIK, sedangkan kelas VIII D menggunakan ruang Seni Budaya. Dengan demikian, kendala penggunaan ruang komputer dapat teratasi.

 $\ddot{\phantom{0}}$ 

# C. GAMBARAN PERUBAHAN KEMAMPUAN SISWA DALAM MENULIS NOTASI BALOK SELAMA MENGIKUTI PEMBELAJARAN DENGAN SIBELIUS

Pada bagian ini akan dijelaskan hasil penelitian secara umum. Hasil penelitian mengacu pada indikator yang telah ditetapkan sebelumnya. Indikator tersebut adalah:

- 1. Pengetahuan penggunaan menu bar program Sibelius
- 2. Kemampuan siswa mengaplikasikan menu bar dalam penulisan notasi balok
- 3. Kemampuan siswa mencantumkan akor dalam partitur lagu
- 4. Kemampuan siswa dalam menulis notasi balok menggunakan software Sibelius
- 5. Kemampuan siswa membuat arransmen sederhana dengan menggunakan software Sibelius

Tercapainya kelima indikator kemampuan menulis notasi balok siswa sebagaimana tersebut di atas, adalah sebagai hasil atau dampak positif dari model pembelajaran menggunakan software Sibelius.

 $\ddot{\phantom{a}}$ 

# *Indikator 1dan 2: Pengetahuan penggunaan menu bar program Sibelius dan Kemampuan siswa mengaplikasikan menu bar dalam penulisan notasi balok*

Pada siklus ke satu, siswa mengalami kesulitan menggunakan menu bar program Sibelius. Berdasarkan hasil pengamatan dan wawancara yang dilakukan peneliti, disimpulkan bahwa faktor penyebab masalah tersebut adalah:

- a. Siswa baru mengenai software Sibelius
- b. Siswabelum terbiasa menggunakan **menu bar** Sibelius
- c. Siswa belum mengenai fungsi menu bar yang dipergunakan dalam menulis notasi balok.
- d. Siswa membutuhkan penyediaan waktu lebih banyak untuk mengenai fungsi dan berlatih menggunakan software Sibelius.

#### *Hasil Tindakan*

Tindakan dilaksanakan pada siklus kedua. Kegiatan yang dilakukan untuk merefleksi terhadap masalah yang ada adalah:

- a. Guru memberikan penjelasan ulang tentang letak dan fungsi menu bar.
- b. Guru memberikan waktu latihan kepada siswa lebih banyak dibanding dengan pemaparan teori.
- c. Siswa berlatih secara individu.
- d. Guru memberikan bimbingan individu kepada siswa yang menemukan masalah dalam proses latihan mengunakan menu bar.

 $\ddot{\phantom{1}}$ 

e. Guru memberikan tugas kepada siswa.

Tugas yang diberikan meliputi dua jenis, yaitu tugas yang dikerjakan di dalam kelas pada saat KBM sedang berlangsung, dan tugas yang harus dikerjakan di rumah.

Setelah proses kegiatan belajar mengajar berakhir, siswa mengalami perubahan. Perubahan tersebut adalah siswa dapat menggunakan menu bar dengan baik. Kesimpulan, masalah pengetahuan penggunaan menu bar program Sibelius dan kemampuan siswa mengaplikasikan menu bar dalam penulisan notasi balok dapat diatasi.

#### *Indikator no3 :*

## *Kemampuan siswa mencantumkan akor dalam partiturlagu*

Pada siklus ketiga, siswa memiliki masalah teknik penyusunan akor dan menyusunnya dalam partitur. Berdasarkan hasil pengamatan dan wawancara, penyebab masalah tersebut adalah :

- a. Siswa lupa materi tangga nada yang telah diajarkan sebelumnya
- b. Siswa belum memahami letak not dalam paranada
- c. Siswabelum memahami jarak not dan fungsi interval
- d. Siswa tidak mengetahui nama interval

## *Tindakan*

Tindakan dilaksanakan pada pertemuan berikutnya. Kegiatan yang dilakukan untuk merefleksi terhadap masalah yang ada adalah:

 $\ddot{\phantom{0}}$ 

- a. Guru membahas kembali materi tangga nada secara sekilas
- b. Guru membahas ulang penyusunan akor
- c. Guru memberikan tips untuk menghafal dan memahami letak not dalam paranada
- d. Guru membahas ulang materi interval yang meliputi jarak, nama dan fungsi interval
- e. Guru memberikan bimbingan individu kepada siswa yang menemukan masalah

Berdasarkan pada jawaban yang diberikan siswa, dapat disimpulkan siswa mengalami perubahan. Perubahan tersebut adalah siswa telah dapat menyusun akor dan menuliskannya dalam paranada. Siswa juga mampu mengaplikasikan akor dalam lagu.

### *Indikator nomor 4:*

## *Kemampuan siswa dalam menulis notasi balok menggunakan software Sibelius*

Setelah melalui prosedur proses pembelajaran yang dilaksanakan, digambarkan siswa mengalami perubahan kemampuan dalam menulis notasi balok. Data kemampuan siswa tersebut diperoleh berdasarkan hasil pengamatan, wawancara, hasil penugasan dan hasil post test yang diberikan kepada siswa.

Melalui bantuan software Sibelius, siswa yang sebelumnya sulit membedakan nilai not telah mampu memecahkan masalahnya. Pada proses pembelajaran menggunakan software Sibelius ini siswa mencoba berbagai bentuk

Berdasarkan grafik kemampuan siswa di atas, siswa mengalami perubahan kemampuan dalam menulis notasi balok. Hal ini merupakan suatu keberhasilan yang dialami siswadalam proses belajar.

#### *Indikator kelima:*

## *Siswa Dapat membuat arransmen sederhana dengan menggunakan software Sibelius*

Indikator kelima ini merupakan bagian yang paling sulit bagi siswa dalam melaksanakan pembelajaran pada kompetensi dasar membuat arransmen sederhana lagu manca negara di luar Asia. Pelaksanaan indikator kelima ini, guru memberikan batasan:

- a. Siswamencantumkan akor pada lagu model
- b. Siswa membuat polaritmis sebagai pengiring lagumodel
- c. Siswa boleh membuat karya sendiri

Batasan tersebut didasari pada kemampuan teknik dan musikalitas siswa yang beragam sehingga siswa tidak merasa terbebani oleh tugas yang diberikan guru. Bagi siswa yang memiliki kemampuan teknik dan musikalitas lebih dari siswa lainnya, diberikan kesempatan untuk membuat karya sendiri. Hal ini memiliki tujuan untuk menggali dan mengembangkan bakat, minat serta kemampuan yang ada pada setiap siswa.

Perkembangan yang dialami siswa dalam indikator kelima ini adalah:

- a. Siswa mampu mengaplikasikan akor dalam lagu model yang ditulis pada pertemuan sebelumnya
- b. Siswa membuat pola ritmis sebagai iringan yang digunakan dalam lagu model
- c. Sebagian siswa mampu menggunakan simbol perintah yang digunakan dalam menulis notasi balok, seperti tanda pengulangan lagu, garis legatura, dan sebagainya. Hasil karya siswa ditampilkan dalam lampiran.

# *Tabel 4: Gambaran Perubahan Siswa Setelah Mengikuti Pembelajaran*

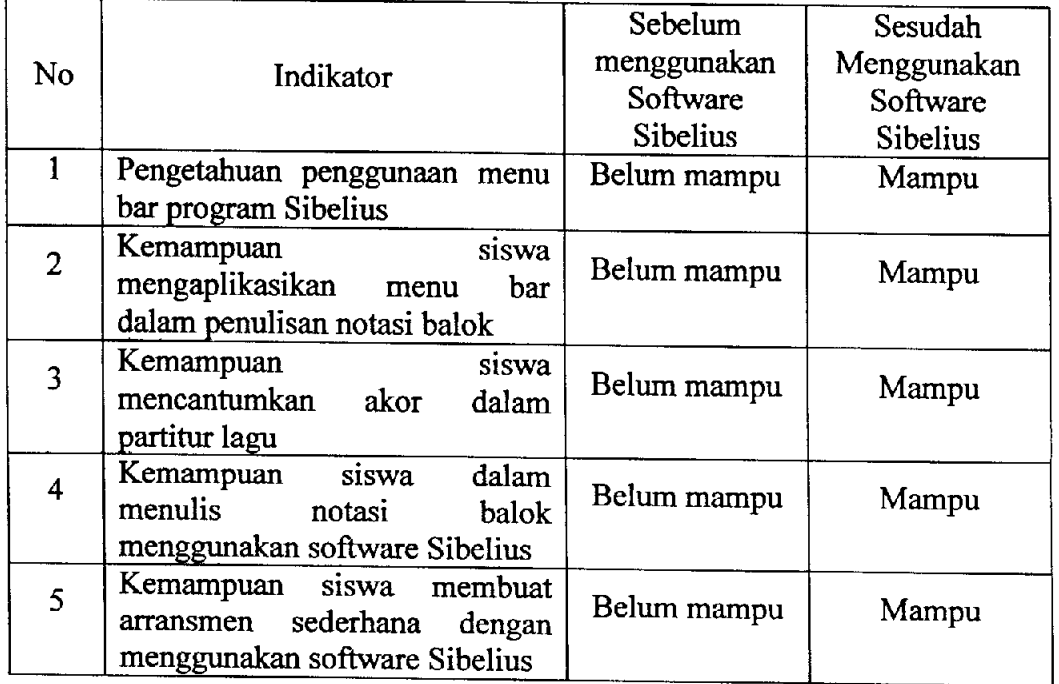

*Menulis Notasi Balok Menggunakan Softawre Sibelius*

Tabel 8 Gambaran Perubahan Kemampuan Siswa

 $\ddot{\bullet}$ 

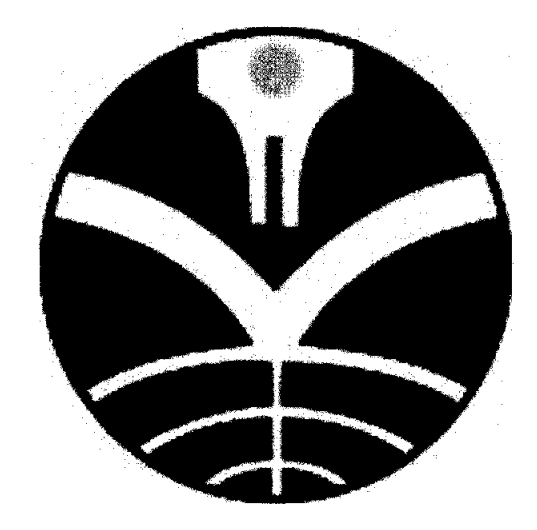

## UNIVERSITAS PENDIDIKAN INDONESIA